**SISTEMA DE MONITOREO CENTRALIZADO DE FRECUENCIA CARDIACA, SATURACIÓN DE OXÍGENO Y TEMPERATURA CORPORAL EN DISPOSITIVOS MÓVILES PARA UNA UNIDAD DE CUIDADOS INTENSIVOS**

# **NICOLÁS RODRÍGUEZ LOSADA JUAN LEONARDO CASTAÑEDA FIERRO**

# **UNIVERSIDAD SURCOLOMBIANA**

# **FACULTAD DE INGENIERÍA**

# **PROGRAMA DE INGENIERÍA ELECTRÓNICA**

### **NEIVA – HUILA**

**2014**

# **SISTEMA DE MONITOREO CENTRALIZADO DE FRECUENCIA CARDIACA, SATURACIÓN DE OXÍGENO Y TEMPERATURA CORPORAL EN DISPOSITIVOS MÓVILES PARA UNA UNIDAD DE CUIDADOS INTENSIVOS**

# **NICOLÁS RODRÍGUEZ LOSADA JUAN LEONARDO CASTAÑEDA FIERRO**

**Trabajo de grado presentado como requisito para obtener**

**Título de Ingeniero Electrónico**

**DIRECTOR:**

**JOSÉ DE JESÚS SALGADO PATRÓN** 

**INGENIERO ELECTRÓNICO**

**UNIVERSIDAD SURCOLOMBIANA**

**FACULTAD DE INGENIERÍA**

**PROGRAMA DE INGENIERÍA ELECTRÓNICA**

**NEIVA – HUILA**

**2014**

Nota de aceptación:

Firma del director del proyecto

<u> 1989 - Johann Barbara, martin amerikan basar dan basa dan basa dan basa dalam basa dan basa dan basa dan basa</u>

Firma del primer jurado

Firma del segundo jurado

Neiva, 7 de febrero de 2014

#### **DEDICATORIA**

*A Dios por todas las bendiciones y oportunidades recibidas;*

*A mis padres Jaime y Elizabeth por todo el amor y apoyo incondicional en todos estos años de vida, que ayudaron a formarme como mejor persona y profesional;*

*A mi hermana Camila, a quien trate de dar el mejor ejemplo para ella;*

*A mis seres más cercanos y queridos, quienes estuvieron a mi lado.*

# **NICOLÁS RODRÍGUEZ LOSADA**

*A Dios, que con infinita sabiduría me dio la fuerza de lograr tan favorable sueño;*

*A mis padres Israel e Ilda por su paciencia y voluntad de sostenerme, ayudarme y guiarme en este caminar;*

*A mis hermanos Andrés y Alexa por su apoyo y confianza en mí;*

*Por su apoyo incondicional todos estos años;*

*A mis familiares y amigos por que pusieron un granito de arena para que este sueño que inicie hace unos años se hiciese realidad.*

# **JUAN LEONARDO CASTAÑEDA FIERRO.**

### **AGRADECIMIENTOS**

A la Universidad Surcolombiana, por brindarnos las herramientas necesarias para formarnos como unos profesionales íntegros.

Ing. José de Jesús Salgado Patrón, Director de trabajo de grado, por su colaboración y compartir sus conocimientos para lograr el mejor trabajo.

Nuestros profesores Ing. Edilberto Polanía, Ing. Jesús David Quintero, Ing. Germán Martínez, Ing. Ramiro Perdomo, Ing. Neisar Salazar, Ing. Vladimir Mosquera, Ing. Faiber Robayo, Ing. Julián Molina, Ing. Javier Rubio; por brindarnos sus conocimientos y su valioso tiempo.

Nuestros amigos por su compañía y colaboración durante nuestro proceso de realización profesional; especialmente a Anderson Díaz por su total apoyo y colaboración. A don Carlos y Eduardo por su colaboración día a día en los laboratorios.

# **CONTENIDO**

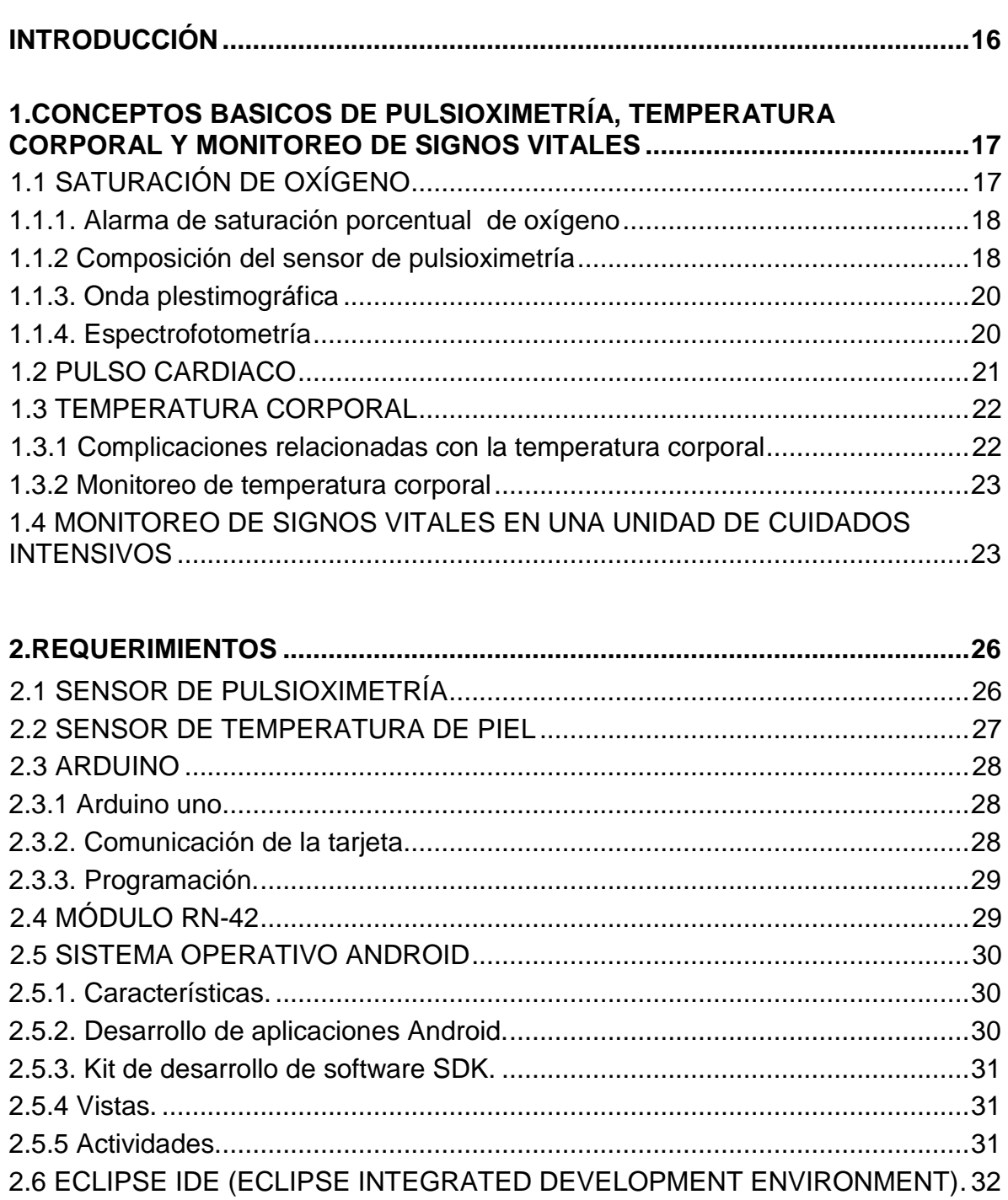

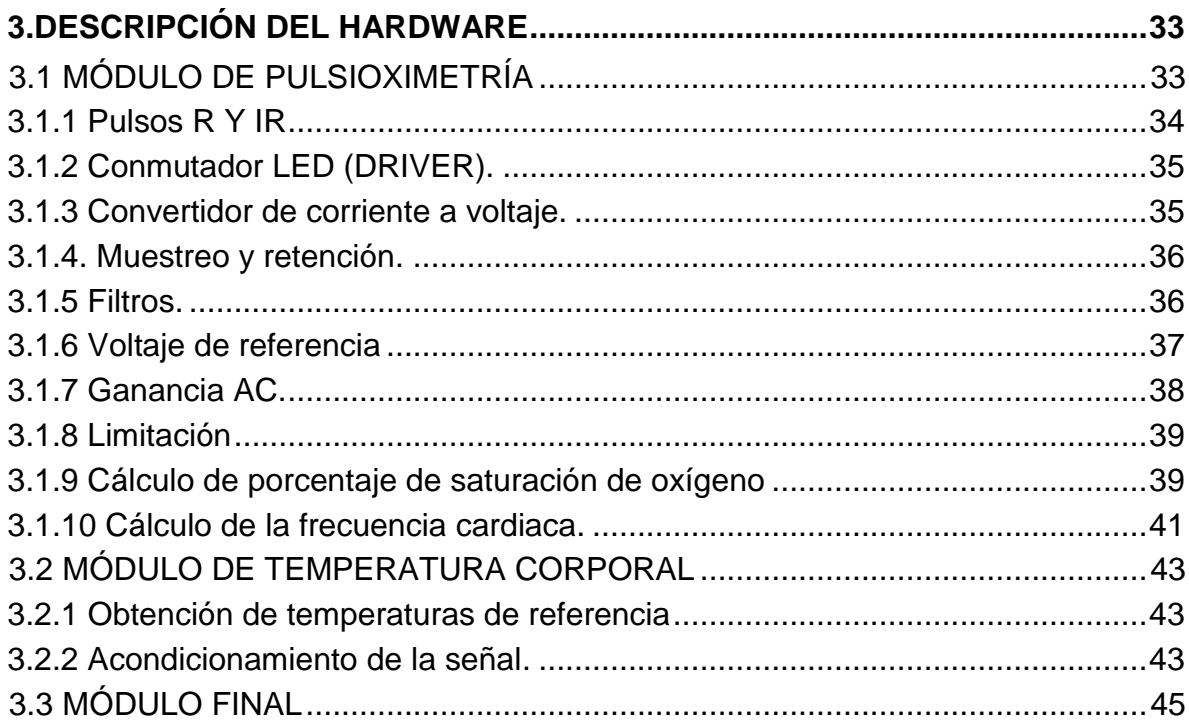

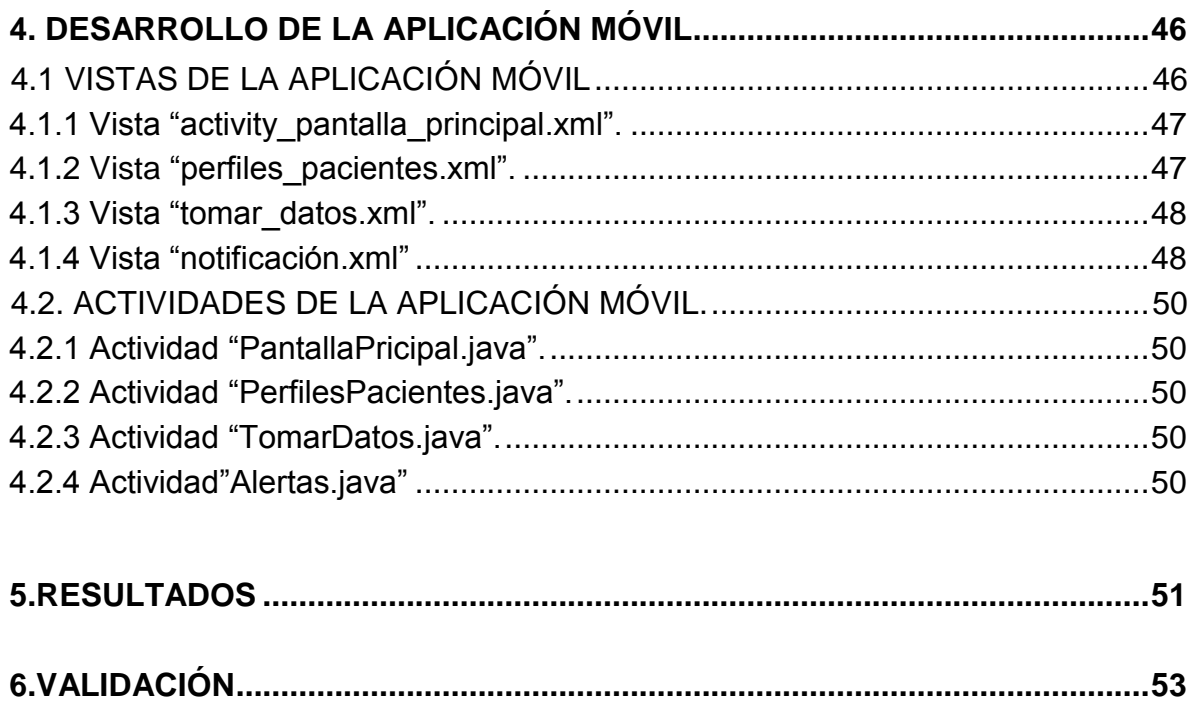

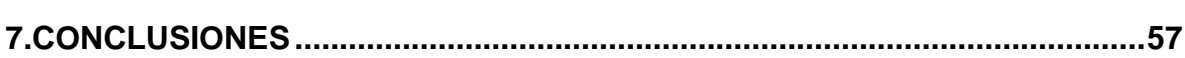

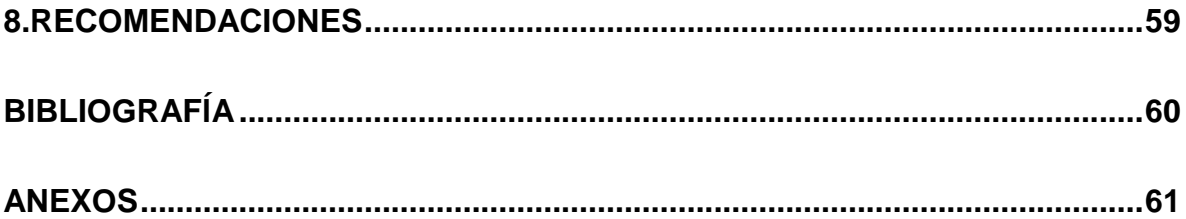

## **LISTA DE FIGURAS**

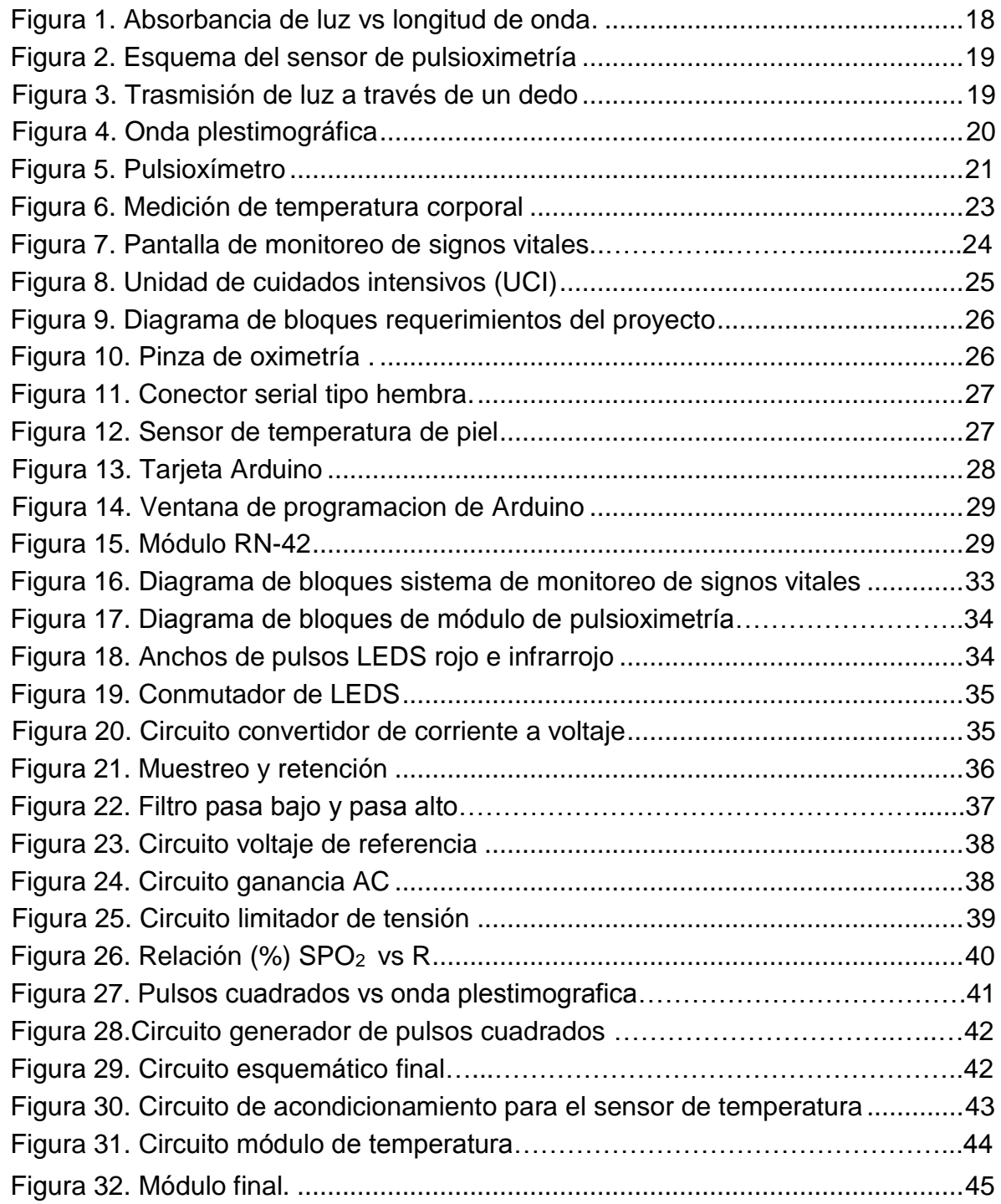

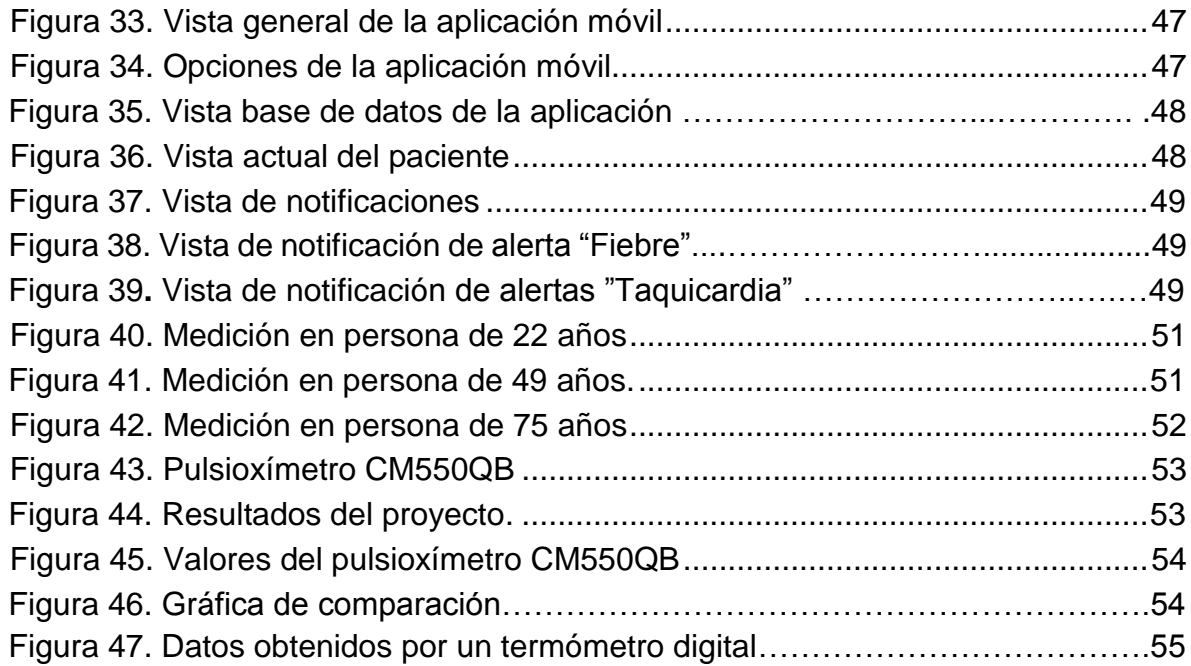

### **LISTA DE CUADROS**

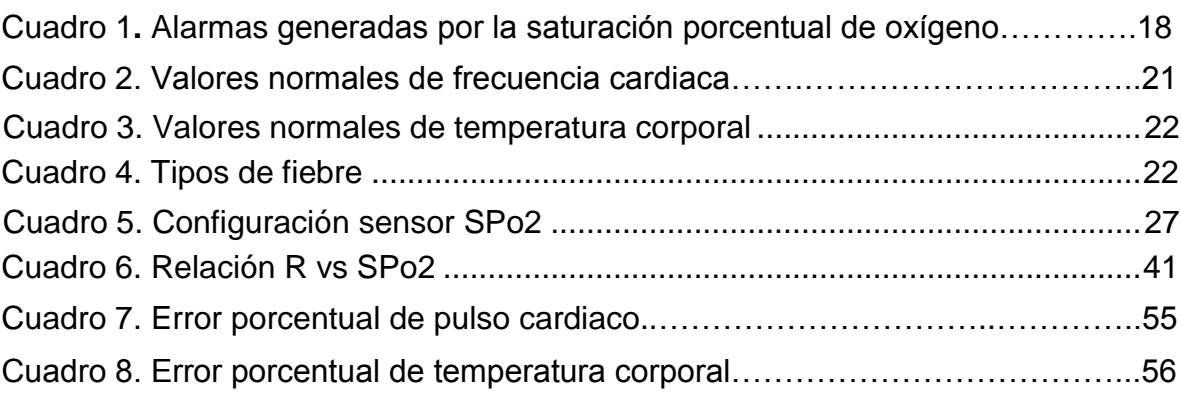

## **LISTA DE ANEXOS**

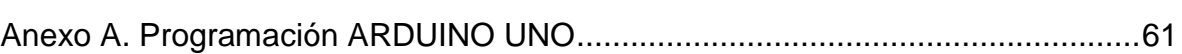

### **GLOSARIO**

**ADC:** la conversión analógica-digital consiste en la transcripción de señales analógicas en señales digitales, con el propósito de facilitar su procesamiento [\(codificación,](http://es.wikipedia.org/wiki/Codificaci%C3%B3n_digital) [compresión,](http://es.wikipedia.org/wiki/Compresi%C3%B3n_digital) etc.)

**AMPLIFICACIÓN:** para conseguir la mayor precisión posible la señal de entrada debe ser amplificada de modo que su máximo nivel coincida con la máxima tensión que el convertidor pueda leer.

**FILTRADO**: el fin del filtro es eliminar las señales no deseadas (ruido) de la señal que se está observando.

**ANDROID:** es un sistema operativo libre en donde se pueden desarrollar aplicaciones móviles al gusto de los usuarios en dispositivos móviles.

**JAVA:** lenguaje de programación de alto nivel.

**SMARTPHONE:** es un dispositivo móvil que incorpora características similares a la de un ordenador o computador.

**ARDUINO UNO:** consta de un microprocesador que puede calcular la saturación de oxígeno, frecuencia cardiaca y temperatura corporal por medio de algoritmos.

**PULSIOXÍMETRO:** es un dispositivo electrónico que detecta la señal pulsátil puede ser en un dedo o lóbulo de una oreja donde calcula la saturación de oxígeno y frecuencia cardiaca.

**SISTEMA DE MONITOREO:** es aquel que se encarga de estar en continuo análisis de un paciente en estado crítico o proceso industrial.

**PIREXIA:** temperatura corporal por encima de los 37 grados centígrados.

**HIPOXIA:** niveles de oxígeno considerablemente bajos que ponen en peligro la vida del paciente.

#### **RESUMEN**

Este proyecto consiste en el monitoreo y visualización de tres signos vitales fundamentales para pacientes que reposan en una unidad de cuidados intensivos, los cuales son frecuencia cardiaca, saturación de oxígeno y temperatura corporal; sensados con un pulsioxímetro encargado de obtener la frecuencia cardiaca y porcentaje de saturación de oxígeno y un termistor NTC encargada de obtener la temperatura corporal, estos diseñados con los conocimientos adquiridos en el trascurso de la carrera.

De esta manera se monitorean las variables nombradas anteriormente de forma inalámbrica en tiempo real usando para ello la tarjeta Arduino uno con un módulo Bluetooth RN-42 siendo este el encargado de enviar los datos al dispositivo móvil para ser visualizados en este a través de una aplicación móvil en Android. El sistema también cuenta con un conjunto de alarmas que son encargadas de poner el alerta al cuerpo médico.

Palabras claves: Saturación de oxígeno, Temperatura corporal, Frecuencia cardiaca, dispositivo móvil, Arduino

### **ABSTRACT**

This project involves monitoring and visualization of three basic vital signs for patients resting at intensive care units, which are heart rate, oxygen saturation and body temperature, which are measured with a pulse oximeter in charge of obtaining heart rate and oxygen saturation and a NTC responsible for obtaining body temperature these being designed with the knowledge acquired in the course of the career.

Thus the variables listed above wirelessly in real time using the Arduino board for this one with a RN-42 bluetooth module monitors the latter being responsible for sending data to the mobile device for display at this through a mobile app in Android. The system also has a set of alarms that are put in charge of the medical alert.

Keywords: oxygen saturation, body temperature, heart rate, mobile, Arduino

# **INTRODUCCIÓN**

<span id="page-15-0"></span>Actualmente anomalías cardiacas y respiratorias como arritmias, asma, hipertensión y muchas más son constante en millones de personas a nivel mundial causando muchas muertes y alteraciones que ponen en riesgo la salud de las personas, es por esto que es importante la investigación en avances tecnológicos complementados con la medicina para tratar de solucionar algunos de estos problemas basándose en la ingeniería electrónica como gran ayuda para monitorear los signos vitales más importantes que dan información del estado del paciente como el pulso cardiaco siendo el más importante para dar un dictamen de urgencia ,tanto la saturación de oxígeno importante para determinar los niveles de oxígeno en un paciente tanto altos o bajos estos últimos de gran relevancia ya que son los que ayudan a detectar múltiples problemas de salud en las personas como problemas de circulación, paro cardiorespiratorio, embolia, presión arterial alta entre otras, estas patologías más frecuentes en una unidad de cuidados intensivos.

El presente proyecto se orienta al diseño e implementación de un sistema que ayude a monitorear pulso cardiaco, saturación de oxígeno y temperatura para una unidad de cuidados intensivos, para ser visualizados en una aplicación móvil de Android.

Para la medición de la señal de oximetría se fundamentó en la utilización una pinza de oximetría la cual contiene en su interior un diodo led rojo y un infrarrojo y un fotodiodo receptor. Su funcionamiento se basa en la luz que emiten los LEDS atraviesan la falange del dedo y este nivel de luz es detectado por el fotodiodo receptor. Observando los niveles relativos captados de absorción de luz roja e infrarroja es posible obtener la frecuencia cardiaca y el nivel de oxígeno en la sangre.

De igual forma el proyecto también consta de una NTC la cual sensa la temperatura corporal del paciente, después de medir todas las variables se hace su posterior visualización en un dispositivo móvil y los datos se almacenaran en una base de datos alojada en la tarjeta SD del dispositivo móvil.

# <span id="page-16-0"></span>**1. CONCEPTOS BÁSICOS DE PULSIOXIMETRÍA, TEMPERATURA CORPORAL Y MONITOREO DE SIGNOS VITALES**

La pulsioximetría es un método no invasivo, que permite determinar la saturación de oxígeno (SPo2) y pulso cardiaco. Estos son signos vitales o reacciones de vida que muestran continuamente el estado de salud en un ser humano.

El dispositivo encargado de obtener la señal de oximetría es el pulsioxímetro, este es quizás una de las mejores herramientas para monitorear saturación de oxígeno y frecuencia cardiaca actualmente $^1$ . El cual se ha convertido de gran ayuda para las constantes prácticas en múltiples ramas de la medicina donde las que más se destacan son el monitoreo en una unidad de cuidados intensivos, la terapia respiratoria, la anestesia y el seguimiento a pacientes con patologías cardiopulmonares.

El monitoreo de signos vitales de forma continua en condiciones respiratorias o cardiopulmonares son de gran importancia para el chequeo en pacientes que residen en una unidad de cuidados intensivos (UCI), es vital porque en la mayoría de casos, por su propia gravedad, es imposible que los pacientes puedan describir por sí mismos, los síntomas que presenten en el momento. Por esta razón el monitoreo de estos signos vitales en pacientes utilizando dispositivos como un pulsioxímetro son de gran ayuda para el personal médico para apoyarse en situaciones de riesgo para aplicar decisiones terapéuticas.

### <span id="page-16-1"></span>**1.1 SATURACIÓN DE OXÍGENO<sup>2</sup>**

 $\overline{a}$ 

Este considerado el quinto signo vital en un ser humano, da a conocer el porcentaje de oxígeno en el organismo de un ser humano que se combina, con la hemoglobina para formar la oxihemoglobina, la cual es la que conduce la sangre hacia los tejidos. Al medir la saturación de oxígeno se está midiendo la cantidad de oxígeno que se encuentra combinado con la hemoglobina, es por eso que esta variable es una medida relativa y no absoluta ya que no indica la cantidad de oxígeno en la sangre que llega a los tejidos, sino, qué indica relación existente entre la cantidad de hemoglobina presente y la cantidad de oxihemoglobina.

El porcentaje de saturación de oxígeno normalmente se encuentra por encima del 95%; por debajo de este valor el paciente puede tener complicaciones de salud.

<sup>&</sup>lt;sup>1</sup> Serie de ondas de la tensión arterial generadas por sístoles de ventrículo izquierdo tal y como se registran en los miembros.

<sup>2</sup> Disponible en> http://aireandome.com/2011/02/%C2%BFque-es-la-saturacion-de-oxigeno/

<span id="page-17-0"></span>**1.1.1. Alarma de saturación porcentual de oxígeno<sup>3</sup>** . La señal de alarma al estar monitoreando la saturación de oxígeno tiene que dar inicio al encontrar porcentajes inferiores al 95 %, si algún paciente se encuentra por debajo del 95 a 90% debe recibir supervisión del médico inmediatamente. En el Cuadro 1 se muestra las alarmas a considerar.

Cuadro 1. Alarmas generadas por la saturación porcentual de oxígeno

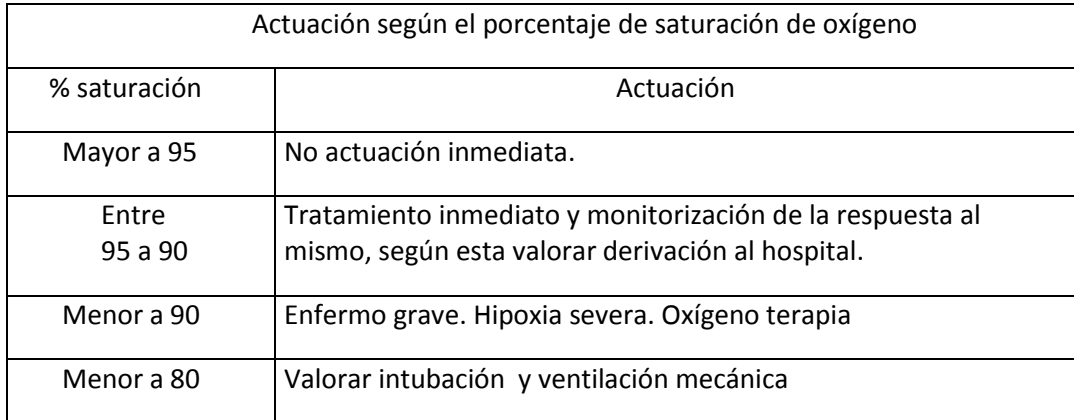

<span id="page-17-1"></span>**1.1.2 Composición del sensor de pulsioximetría**. La hemoglobina oxigenada (HbO2) y la hemoglobina desoxigenada (Hb) absorben y transmiten determinadas longitudes de onda del espectro luminoso al sensor, La física de la pulsioximetría se ha basado en la ley de Lambert Beer, en la que intervienen el coeficiente de extinción, la concentración y la longitud de la vía óptica. Esto se expone en la Figura 1, que muestra la relación entre el coeficiente de extinción y la longitud de onda en nanómetros (nm), donde la luz roja es de 660nm y la infrarroja 910 nm respectivamente.

Figura 1. Absorbancia de luz vs longitud de onda

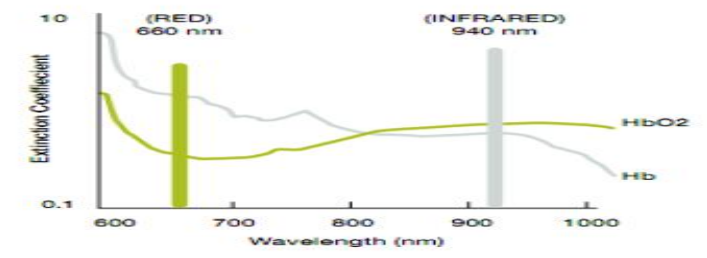

Fuente:<http://oximeter.holisticphysio.com/indexE.html>

 $\overline{a}$ 

<sup>3</sup> Alexis Meneses Arévalo. DISEÑO Y CONTRUCCION DE UN MONITOR DE SIGNOS VITALES BASADO EN COMPUTADOR PORTATIL. Dalcame

Para obtener la señal de oximetría, es necesario utilizar el sensor o pinza de pulsioximetría el cual debe ajustarse al dedo de la mano del paciente a monitorear, el cual consta en su interior de dos LEDS y un fotodiodo. El primero un led rojo con una longitud de onda de 660 nm y el segundo un led infrarrojo con una longitud de onda de 910nm) esto se muestra en la Figura 2.

La luz que alcanza a atravesar el dedo es captada por el fotodiodo detector. Observando los niveles relativos captados de absorción de luz roja e infrarroja es posible obtener el pulso cardiaco y la saturación de oxígeno**.**

Figura 2. Esquema del sensor de pulsioximetria.

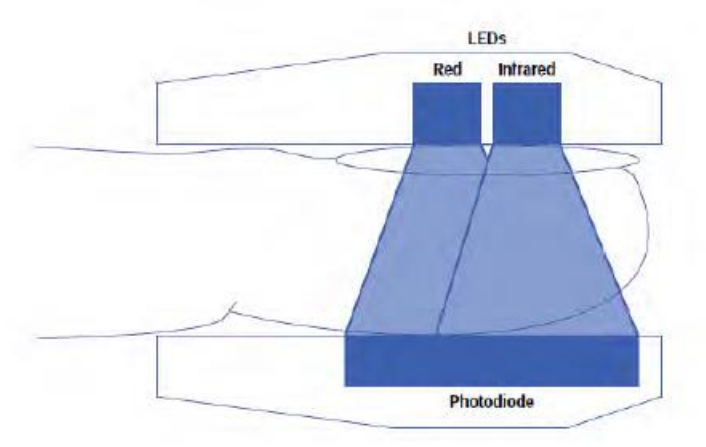

Fuente: Gayathri.R and Hepsiba.D. DEVELOPMENT OF A PULSEOXIMETER USING MPS430 MICROCONTROLLER. (2008)

Para realizar el monitoreo del porcentaje de saturación es necesario que la luz atraviese además de la sangre oxigenada (arterial) (HbO2) y la sangre reducida (venosa) (Hb); así mismo otros tejidos tales como huesos, uñas y lógicamente la piel. Por lo tanto, es necesario analizar la parte pulsátil de la señal óptica, que se debe exclusivamente a la sangre arterial como se ilustra en la Figura 3.

Figura 3. Transmisión de la luz a través de un dedo

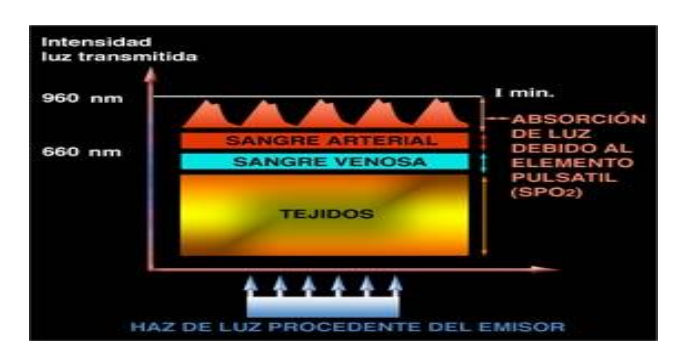

Fuente:<http://www.anestesiavirtual.com/pulsio03.htm>

<span id="page-19-0"></span>**1.1.3. Onda plestimográfica**. Es la onda donde el médico cardiólogo puede determinar anomalías a nivel del volumen sanguíneo que contienen las arterias periféricas donde se esté tomando la medición.

La medición se realiza en el caso del método de transmisión de manera óptica, es decir, utilizando una fuente de luz infrarroja como emisor y un sensor fotosensible como receptor o detector ubicados generalmente en el dedo de la mano, del pie y/o en la oreja. En la Figura 4 se muestra la onda plestimográfica.

Figura 4. Onda plestimográfica

 $\overline{a}$ 

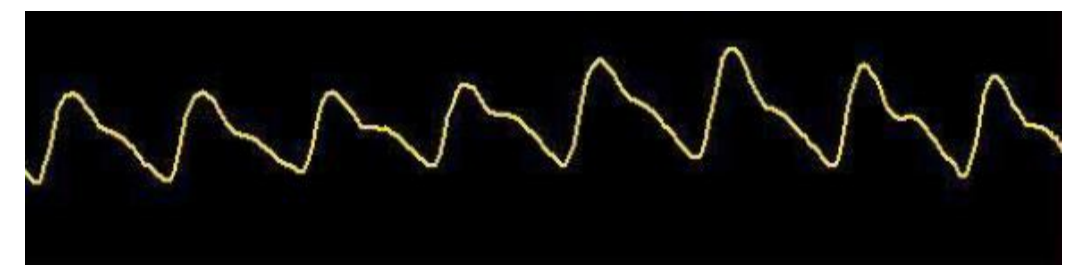

Fuente: Diana carolina Godoy León. DISEÑO Y CONTRUCCIÓN DE UNA PLATAFORMA DE TELEMEDICINA DE MONITOREO DE BIOSEÑALES. Sena

Los cambios en los picos altos y bajos de la onda plestimográfica observados, son cuantificados mediante un factor amplitud que ofrece al personal médico la información necesaria para diagnosticar al paciente.

El factor de amplitud expresado en porcentaje está dado por la ecuación 1.

Factor de amplitud = 
$$
\frac{Imax - Imin}{Imax} * 100\%
$$
 (1)

<span id="page-19-1"></span>1.1.4. Espectrofotometría<sup>4</sup>. Esta técnica calcula la concentración de una sustancia en solución a partir de una absorción óptica a una longitud de onda determinada. A través de ella, se clasifica la hemoglobina en cuatro tipos: HbO2 (Hb oxigenada), Hb (desoxigenada), COHb (carboxiHb) y MetHb (metahemoglobina).

A partir de la hemoglobina oxigenada y de la hemoglobina desoxigenada se calcula el porcentaje de saturación de oxígeno, en donde se relacionan las porciones de luz trasmitidas y absorbidas por la hemoglobina. Esto se calcula con la ecuación 2.

<sup>4</sup> Carlos Quintero y Oscar Losada. DISEÑO E IMPLEMENTACIÓN DE UN PROTOTIPO DE INCUBADORA NEONATAL DE CUIDADOS INTENSIVOS CON CONTROLADOR DIFUSO. Facultad de ingeniería. USCO. (2012)

$$
sp02 = \frac{Hb02}{HB + Hb02} \qquad (2)
$$

#### <span id="page-20-0"></span>**1.2 PULSO CARDIACO**

Este también es llamado frecuencia cardiaca, es el número de veces que el corazón se contrae por minuto o pulsaciones por unidad de tiempo. Para el correcto funcionamiento del organismo es necesario que el corazón actué bombeando la sangre hacia todos los órganos<sup>5</sup>.

La frecuencia cardiaca arcaicamente en situaciones de extrema urgencia se media de forma tal como, tomando el pulso de la muñeca o escuchando el corazón por medio de un estetoscopio al paciente, estas llamadas mediciones manuales tenían como desventaja que requerían de mucho tiempo para dar un resultado; en la actualidad ya existen dispositivos más eficaces como conectar al paciente a un sistema de monitoreo con cables y dispositivos de aplicación externa, un ejemplo de este es pulsioxímetro el cual también sirve para calcular la saturación de oxígeno que no causan ninguna molestia al paciente dando con mayor exactitud los latidos del corazón por minuto. En la Figura 5 se muestra el pulsioxímetro.

Figura 5.Pulsioxímetro

 $\overline{a}$ 

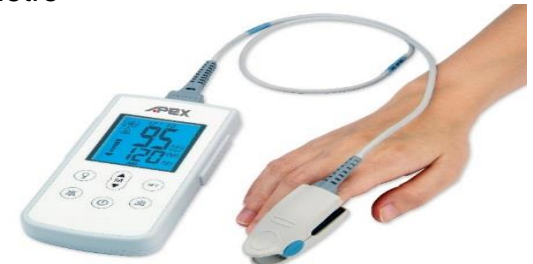

Fuente: [http://raquelherradormaroto.blogspot.com/2013\\_03\\_01\\_archive.html](http://raquelherradormaroto.blogspot.com/2013_03_01_archive.html)

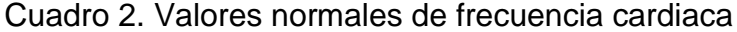

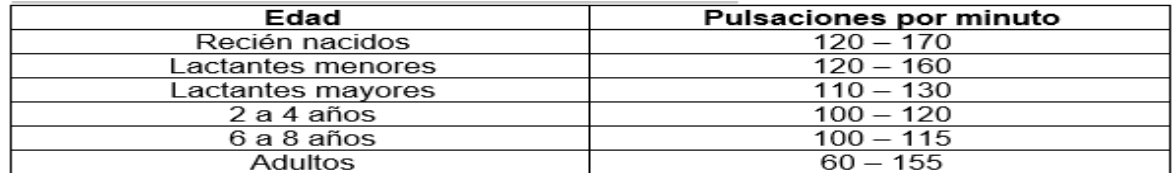

Fuente: Alexis Meneses Arévalo. DISEÑO Y CONSTRUCIÓN DE UN MONITOR DE SIGNOS VITALES BASADO EN UN COMPUTADOR PORTATIL. Dalcame

<sup>5</sup> Santiago Ventosinos Alonso. SISTEMA OPTICO PARA LA MEDIDA DE PARÁMETROS BIOMÉDICOS. Universidad politécnica de Cataluña. 2010

### <span id="page-21-0"></span>**1.3 TEMPERATURA CORPORAL**

Temperatura que posee el cuerpo humano, es decir aquella que esta un equilibrio entre la producción del calor del cuerpo y su pérdida. Esta permite dar a conocer la eficiencia de la regulación térmica que se presenta en el cuerpo humano en función de los cambios en la temperatura ambiental y la intensidad de la actividad realizada. La temperatura normal del cuerpo de una persona varía dependiendo de su género, su actividad reciente, el consumo de alimentos y la hora del día<sup>6</sup>.

#### Cuadro 3. Valores normales de temperatura corporal

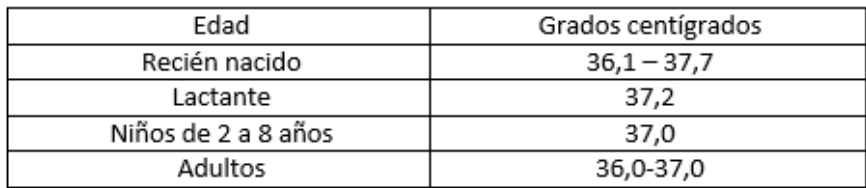

Fuente: Alexis Meneses Arévalo. DISEÑO Y CONSTRUCCION DE UN MONITOR DE SIGNOS VITALES BASADO EN UN COMPUTADOR PORTATIL. Dalcame.

<span id="page-21-1"></span>**1.3.1 Complicaciones relacionadas con la temperatura corporal**<sup>7</sup> **.**Temperaturas corporales en los rangos de 35,4 a 35,5 suele estar aproximado a los promedios aceptables de temperatura pero de todos modos se debe prestar atención ya que está un poco baja y puede ser síntoma de hipotermia. La temperatura corporal en los adultos oscila entre 36,0 a 37,0 grados centígrados, pero pueden darse las siguientes complicaciones o variaciones de esta en pacientes:

 **Pirexia o hipertermia**: temperatura por encima del límite normal superior a 38 grados centígrados, donde en la mayoría de casos presenta aumento del pulso cardiaco, escalofríos, piel pálida y fría.

Si la temperatura sobrepasa los 38 grados centígrados, esta se clasificará en un tipo de fiebre. Esto se muestra en el Cuadro 4.

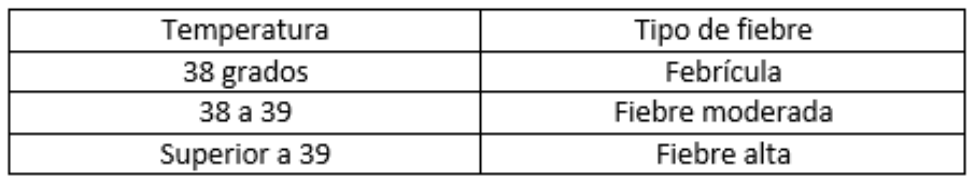

Cuadro 4. Tipos de fiebre

 $\ddot{\phantom{a}}$ 

<sup>&</sup>lt;sup>6</sup> Salud-unComo.Com> Disponible e[n http://salud.uncomo.com/articulo/es-normal-una-temperatura](http://salud.uncomo.com/articulo/es-normal-una-temperatura-corporal-35-4-35-5-35-6-6151.html)[corporal-35-4-35-5-35-6-6151.html](http://salud.uncomo.com/articulo/es-normal-una-temperatura-corporal-35-4-35-5-35-6-6151.html)

<sup>7</sup> Alexis Meneses Arévalo. DISEÑO Y CONTRUCCION DE UN MONITOR DE SIGNOS VITALES BASADO EN COMPUTADOR PORTATIL. Dalcame

 **Hipotermia**: temperatura por debajo del límite normal inferior a 36 grados centígrados provocando síntomas somnolencia, hipotensión e incluso provocar coma.

<span id="page-22-0"></span>**1.3.2 Medición de temperatura corporal**<sup>8</sup> **.** En este proceso se mide la temperatura corporal tomando la señal por medio de una sonda que consta de una resistencia interna cuyo valor varía dependiendo de la temperatura, esta puede ser medida en diferentes partes del cuerpo como la axila y dedos, como se muestra en la Figura 6, Estos dispositivos se llaman termistores de clase NTC (Coeficiente de temperatura negativo). La sonda es modificada por el circuito de entrada del monitor y procesada donde finalmente se muestran los valores de temperatura.

Figura 6. Medición de temperatura corporal

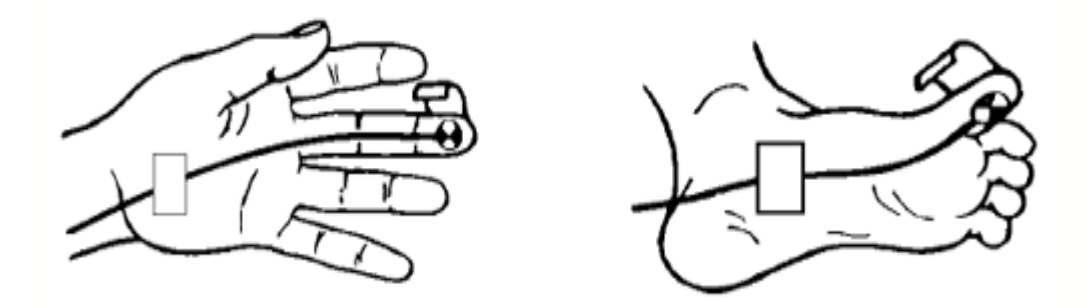

Fuente: http://www.cooking-hacks.com/documentation/tutorials/ehealth-biometricsensor-platform-arduino-raspberry-pi-medical

### <span id="page-22-1"></span>**1.4 MONITOREO DE SIGNOS VITALES EN UNA UNIDAD DE CUIDADOS INTENSIVOS<sup>9</sup>**

El monitoreo de signos vitales en unidad de cuidados intensivos (UCI), es la medición y registro de variables dentro de un rango de variabilidad previamente determinada como se muestra en la Figura 7, la información brindada por el monitoreo fisiológico tiene los siguientes cuatro objetivos:

 Conocer de una manera objetiva y constante el estado hemodinámico del paciente, sus alteraciones fisiológicas y ver la tendencia de las variables usadas.

 $\overline{a}$ 

<sup>8</sup> Alexis Meneses Arévalo. DISEÑO Y CONTRUCCION DE UN MONITOR DE SIGNOS VITALES BASADO EN COMPUTADOR PORTATIL. Dalcame

<sup>9</sup> Disponible en > http://www.slideshare.net/SOPEMI/monitoreo-del-paciente-critico-en-uci

 Servir como medidas anticipatorias continuas para prevenir morbilidad y mortalidad en mayores, al encontrar con rapidez cualquier cambio potencialmente serio que indique empeoramiento de cuadro.

 Dirigir la conducta, ver los resultados y cambios fisiológicos secundarios a las intervenciones realizadas. Esto implica revisiones constantes o modificar el manejo.

 Determinar la probabilidad de supervivencia, según las determinadas variables y las tendencias de las mismas.

Para complementar el servicio de monitoreo de signos vitales en un centro de salud este cumple también los siguientes seis propósitos para mejorar la calidad de servicio médico asistencial inmediato.

 **Alertar:** según la condición del paciente y el nivel de monitorización, le avisa al encargado clínico cualquier deterioro en la función medida.

 **Diagnostico continuo:** permite observar el comportamiento y cambios del paciente en una condición determinada.

 **Pronostico:** la observación de las tendencias en los parámetros observados en la evolución, ayuda a establecer estado del paciente-

 **Guía terapéutica:** facilita la evaluación y la corrección de las medidas terapéuticas implantadas.

- Ayudar a definir la naturaleza de un problema, sus causas y la respuesta frente a una intervención.
- Aumentar la capacidad de identificar complicaciones.

Figura 7. Pantalla de monitoreo de signos vitales

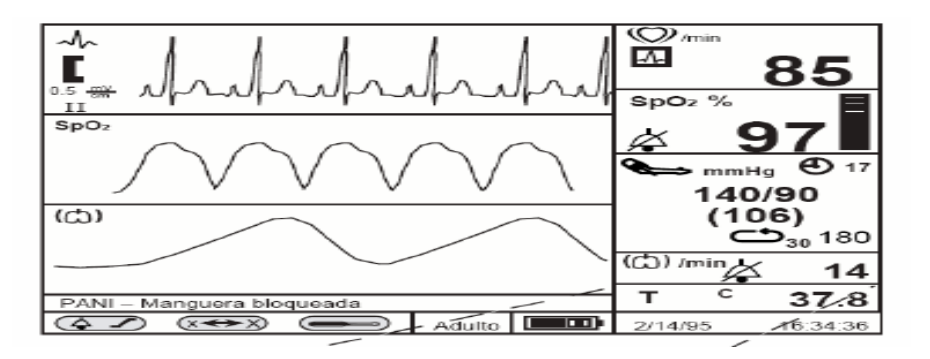

Fuente: Fuente: Alexis Meneses Arévalo. DISEÑO Y CONSTRUCIÓN DE UN MONITOR DE SIGNOS VITALES BASADO EN UN COMPUTADOR PORTATIL. Dalcame.

Por esta razón es de suma importancia monitorear signos vitales en una unidad de cuidados intensivos, por que esta se encarga en un centro de salud de proporcionar el cuidado integral de los pacientes que están en un estado de salud crítico, que fueron internados en esta, sea por agudización de insuficiencia renal, por un trauma craneoencefálico, estado de coma profundo o una complicación pulmonar. Ver Figura 8.

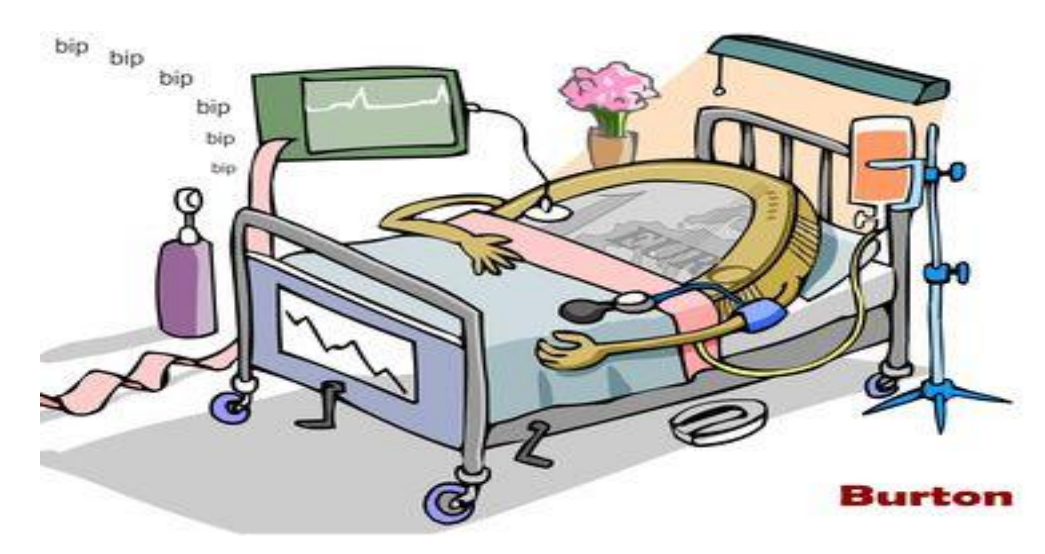

Figura 8. Unidad de cuidados intensivos (UCI)

Fuente[:http://clasica.estrelladigital.es/blogs/german\\_yanke/economia.UCI\\_7\\_8573](http://clasica.estrelladigital.es/blogs/german_yanke/economia.UCI_7_857384256.html) [84256.html](http://clasica.estrelladigital.es/blogs/german_yanke/economia.UCI_7_857384256.html)

# **2. REQUERIMIENTOS**

<span id="page-25-0"></span>Ya que el objetivo principal del proyecto es monitorear saturación de oxígeno, pulso cardiaco y temperatura corporal, en la Figura 9 se muestra el diagrama de bloques de los componentes que se necesitaron para diseñar el hardware y software para el desarrollo del proyecto, estos se complementaron con un poco de teoría para su mayor entendimiento.

Figura 9. Diagrama de bloques de requerimientos del proyecto

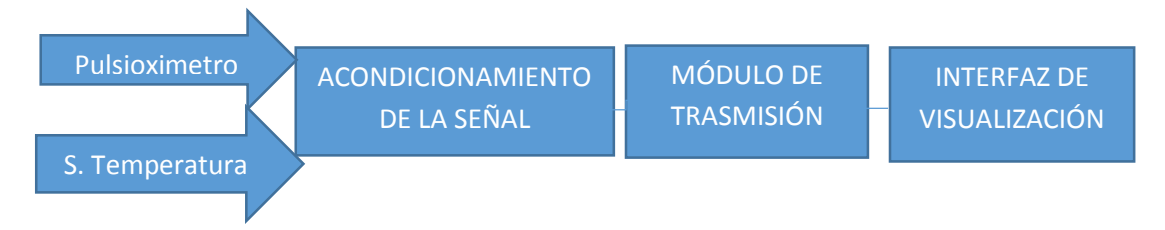

# <span id="page-25-1"></span>**2.1 SENSOR DE PULSIOXIMETRÍA**

Para obtener los datos de esta señal se utilizó el sensor para pulsioximetría Nellcor DS-100A para pacientes adultos que reposan en una unidad de cuidados intensivos, con conector serial macho de nueve pines. Ver la Figura 10.

Figura 10. Pinza de oximetría

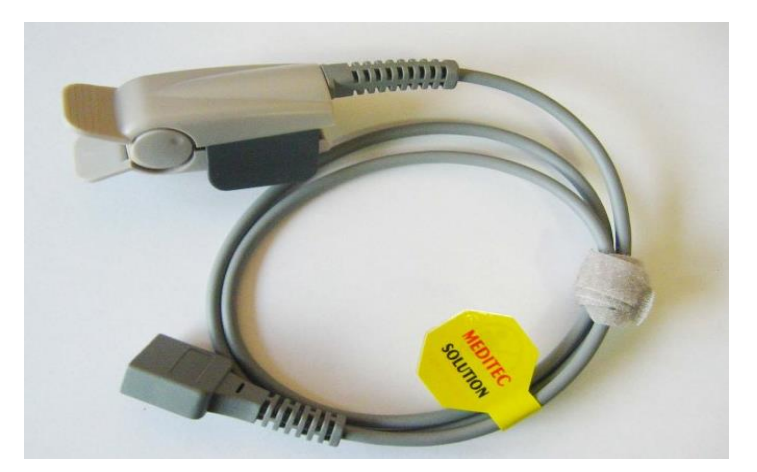

Fuente:http://www.meditec.cn/mall/index.php?main\_page=product\_info&cPath=10 6\_123&products\_id=206&zenid=6u8g9mqu473sufjanrtrivsp86

Los diodos LEDS del sensor tienen una tensión de umbral que varía según el color, para el caso de la pinza utilizada los valores son de 1.2 voltios para el LED rojo y de 2 voltios para el LED infrarrojo.

La configuración en las conexiones de los pines se muestra en el Cuadro 5.

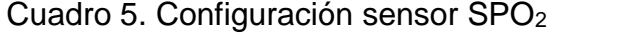

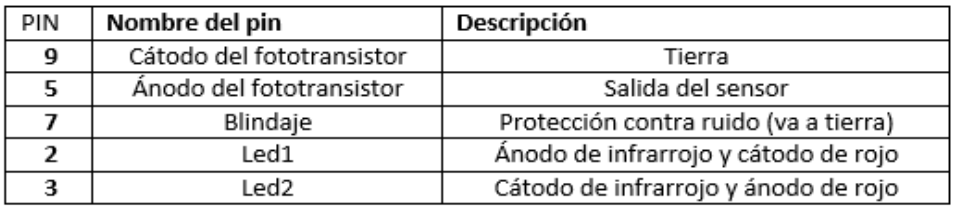

Fuente: SENSOR SPO2.pdf

Donde los pines se pueden ver en el orden a continuación. Ver Figura 11.

Figura 11. Conector serial tipo hembra.

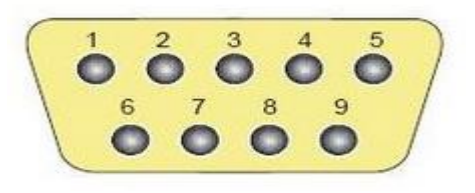

Fuente:<http://pcexpertos.com/2010/01/conector-serial-com-1-o-conector-db9.html>

# <span id="page-26-0"></span>**2.2 SENSOR DE TEMPERATURA DE PIEL**

Se utilizó el sensor tipo sonda YSI 400 reutilizable conformado por un termistor NTC. Este detecta los cambios de la temperatura del paciente.

El sensor utilizado se muestra en la Figura 12, este presenta fácil acondicionamiento además su rango de trabajo se ajusta a los requerimientos del proyecto.

Figura 12. Sensor de temperatura de piel

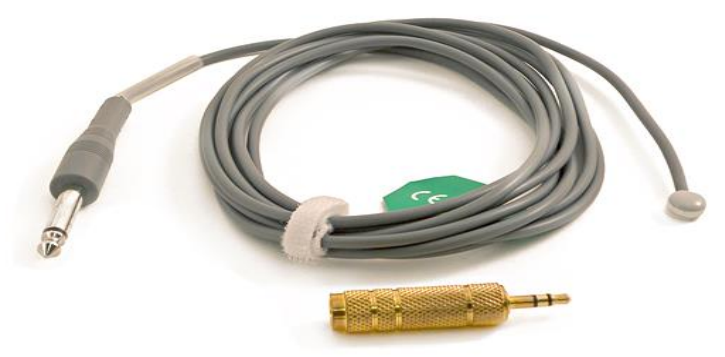

Fuente:http://www.meditec.cn/mall/index.php?main\_page=product\_info&cPath=98 \_99&products\_id=232&zenid=6u8g9mqu473sufjanrtrivsp86

# <span id="page-27-0"></span>**2.3 ACONDICIONAMIENTO DE LA SEÑAL**

Para el acondicionamiento de las señales sensadas en el proyecto se utilizó la tarjeta Arduino, porque es una plataforma de hardware libre, basada en una placa con un microcontrolador y un entorno de desarrollo integrado (IDE), diseñada para facilitar el uso de la electrónica en proyectos multidisciplinares, que pueden abarcar desde sencillas aplicaciones electrónicas domésticas hasta proyectos más elaborados para la industria. Su principal ventaja es su facilidad de programación, al alcance de cualquiera<sup>10</sup>.

<span id="page-27-1"></span>**2.3.1 Arduino uno.** Esta tarjeta electrónica basada en el microprocesador Atmega 328, se utilizó para la adquisición de los datos medidos por los sensores y procesarlos. Cuenta con 14 pines digitales de entrada / salida (de los cuales 6 pueden ser utilizados como salidas PWM), 6 entradas analógicas, un 16 MHz resonador cerámico, una conexión USB, un conector de alimentación, un header ICSP, y un botón de reinicio. Contiene todo lo necesario para apoyar el microcontrolador, simplemente conectarlo a un ordenador con un cable USB, o alimentarla con un adaptador de corriente AC a DC para empezar<sup>11</sup>. Ver Figura 13.

Figura 13. Tarjeta Arduino uno

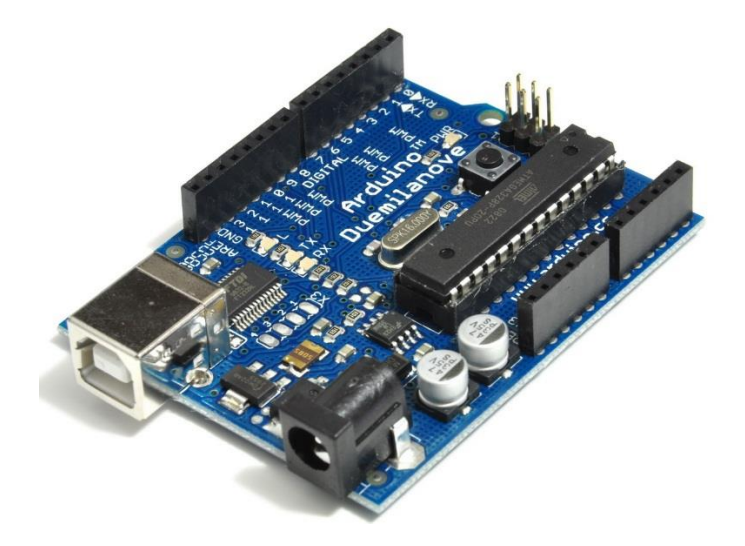

Fuente:<http://www.bitsdelocos.es/2013/08/jugando-con-arduino-primera-parte/>

<span id="page-27-2"></span>**2.3.2. Comunicación de la tarjeta**. La placa Arduino proporciona comunicación vía serie a través de los pines digitales 0 (RX) y 1 (TX). Un chip integrado en la placa canaliza esta comunicación serie a través del puerto USB. El software de Arduino incluye un monitor de puerto serie que permite enviar y recibir información textual

 $\overline{a}$ 

<sup>10</sup> Disponible en><http://www.arduino.cc/es/>

<sup>11</sup> Disponible en><http://arduino.cc/en/Main/arduinoBoardUno>

hacia y desde la placa Arduino. Los leds RX y TX de la placa parpadearán cuando se detecte comunicación transmitida a través de la conexión USB.

<span id="page-28-0"></span>**2.3.3. Programación**. Para programar Arduino se hace por medio del entorno de desarrollo integrado (IDE) de Arduino visto en la Figura 14. El primer paso es seleccionar el tipo de placa en el IDE en herramientas y después el tipo de tarjeta donde se desea cargar el código de programación. También hay que indicarle al IDE el puerto COM se ha conectado la placa. Se hace a través del menú Herramientas y después puerto serial. Aparecerán una serie de puertos denominados COM que es por donde se comunicara con el computador.

Figura 14. Ventana de programación Arduino

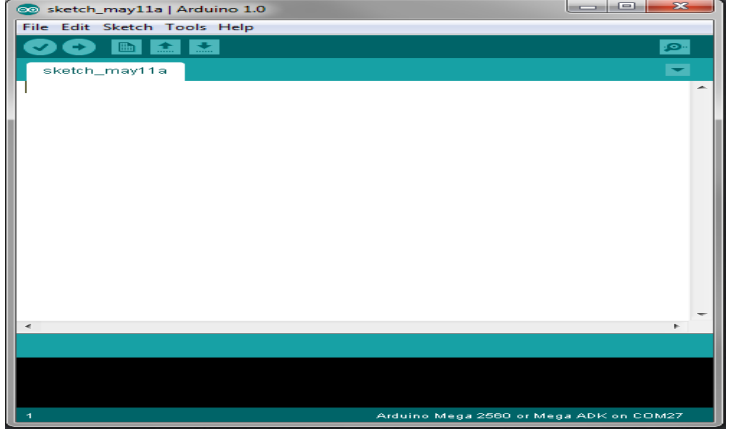

Fuente: [http://www.codetorment.com/2009/11/02/tutorial-getting-started-with](http://www.codetorment.com/2009/11/02/tutorial-getting-started-with-arduino-ide-on-linux-ubuntu-9-10/)[arduino-ide-on-linux-ubuntu-9-10/](http://www.codetorment.com/2009/11/02/tutorial-getting-started-with-arduino-ide-on-linux-ubuntu-9-10/)

# <span id="page-28-1"></span>**2.4 MÓDULO DE TRANSMISIÓN**

Para trasmitir los datos de forma inalámbrica obtenidos por la tarjeta Arduino se utilizó el módulo Bluetooth RN-42 de bajo consumo, flexible y de bajo costo que cumple con el estándar 802.15.1.Posee un alcancé de 20 metros con línea de vista, esta se conecta a la tarjeta Arduino por medio de los pines Tx y Rx. Ver Figura 15.

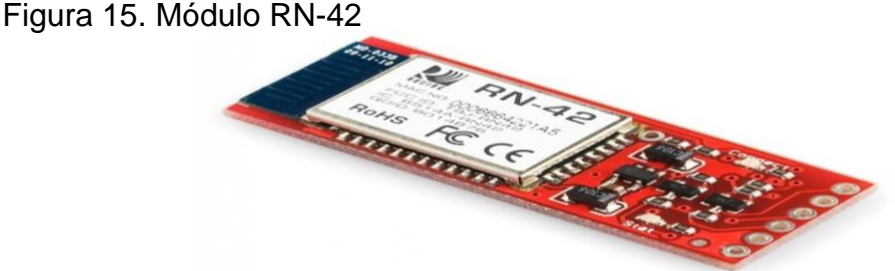

Fuente[:http://cosasdeingenieria.com/esp/index/item/245/31/modulo-bluetooth](http://cosasdeingenieria.com/esp/index/item/245/31/modulo-bluetooth-para-microcontroladores-rn-42)[para-microcontroladores-rn-42](http://cosasdeingenieria.com/esp/index/item/245/31/modulo-bluetooth-para-microcontroladores-rn-42)

### <span id="page-29-0"></span>**2.5 INTERFAZ DE VISUALIZACION (ANDROID)**

Es un sistema operativo libre, para dispositivos móviles o portátiles, como tabletas y teléfonos inteligentes. Es una plataforma móvil gratuita, abierta, completa y confiable, diseñada principalmente para dispositivos móviles con pantalla táctil como teléfonos inteligentes y tabletas, dándoles la posibilidad de navegar por Internet, instalar aplicaciones, jugar a videojuegos, escuchar música, ver videos, enviar mensajes de texto, realizar llamadas, entre otras funciones.

En sus inicios fue diseñado por la empresa Android Inc. con el fin de ingresar a las comunicaciones móviles, hoy propiedad de google desde el año 2005<sup>12</sup>.

La ventaja principal de Android es que su codificación es abierta y gratuita<sup>13</sup>, así, quien quiera utilizar el sistema operativo para realizar aplicaciones, puede descargar su código fuente. Ofrece un enfoque unificado al desarrollo de aplicaciones. Dichas aplicaciones pueden funcionar en diferentes dispositivos mientras éstos funcionen con el sistema operativo Android.

<span id="page-29-1"></span>**2.5.1 Características**. Android presenta las siguientes características y especificaciones.

- Diseño de dispositivo: La plataforma es adaptable a pantallas de altísima resolución.
- Conectividad: Soporta GSM/EDGE, GPRS CDMA, EV-DO, UMTS, 4G-LTE, WIFI y WiMAX.
- Almacenamiento: Utiliza SQlite, una base de datos liviana, para almacenamiento de datos.
- Entorno de desarrollo: Incluye un emulador de dispositivos, herramientas para depuración de memoria y análisis del rendimiento del software
- Mensajería: soporta SMS y MMS.
- Navegador Web.
- Multimedia.
- Soporte de hardware: acelerómetro, cámara, brújula digital, sensor de proximidad, GPS.
- Multitáctil.
- Multitarea.

 $\overline{a}$ 

- Soporta Flash.
- Videollamada.

<span id="page-29-2"></span>**2.5.2. Desarrollo de aplicaciones Android.** Para empezar a programar en Android es importante tener conocimientos de java, así como de programación orientada a

<sup>12</sup> Disponible en ><http://es.wikipedia.org/wiki/Android>

<sup>13</sup> El código está disponible en> <http://source.android.com/>

objetos. Además de java se utiliza XML para la parte visual, otro lenguaje descriptivo muy fácil de utilizar y que aporta sencillez a la hora de programar en Android.

Se puede programar en cualquier plataforma Windows, MAC o Linux. Para ello ahí que descargar Kit de Desarrollo de Software (SDK) de que provee una extensa variedad de interfaces de programación de aplicaciones o APIs, que consta de todas las librerías Java que utiliza Android, el emulador para poder probar las aplicaciones.

<span id="page-30-0"></span>**2.5.3. Kit de desarrollo de software SDK.** El SDK (Software Development Kit) de Android está compuesto por una extensa sección de herramientas, documentación, tutoriales y ejemplos para el desarrollo de aplicaciones. También se incluyen librerías para Java, que contienen las APIs del *framework* de aplicaciones. Los principales sistemas operativos se pueden usar como ambientes de desarrollo.

Las características principales del SDK son:

- El depurador, encargado de depurar las aplicaciones que estén funcionando en un dispositivo o en un emulador.
- Un perfil de memoria y desempeño para encontrar fallas de memoria.
- Un emulador de dispositivos preciso para simular diferentes plataformas de hardware.
- Herramientas para el despliegue de aplicaciones.

El SDK puede ser integrado a Eclipse, un Ambiente de Desarrollo Integrado (IDE) especial para Java. La integración se lleva a cabo mediante el plugin de Herramientas de Desarrollo de Android (ADT), que añade nuevas capacidades al IDE Eclipse con el fin de crear proyectos, ejecutarlos, depurar aplicaciones en el emulador o en un dispositivo, y empaquetar aplicaciones para su despliegue en Google Play.

<span id="page-30-1"></span>**2.5.4 Vistas.** La mayoría de aplicaciones en Android necesitan una interfaz de usuario. El SDK de Android cuenta con numerosos elementos disponibles para realizar esta interfaz, empaquetados en un archivo de Java llamado *android.view*.

Una vista es una Interfaz de Usuario que representa un área rectangular de la pantalla del dispositivo móvil, que contiene los controles, objetos gráficos, y la disposición espacial de los mismos de una aplicación. Para que una vista sea realmente funcional, debe ir ligada a una actividad.

<span id="page-30-2"></span>**2.5.5 Actividades.** Una actividad constituye la clase base que encierra una vista. Contiene la codificación de los componentes visuales e interactivos de una aplicación. Es la encargada de disponer las acciones que realice y de sus recursos, de elaborar los métodos, identificar objetos de programación, y de realizar las tareas en segundo plano. Cada vista de una aplicación es una extensión de su actividad. Las actividades utilizan las vistas para formar Interfaces de Usuario gráficas que muestran información y responden a comandos del usuario.

### <span id="page-31-0"></span>**2.6 ECLIPSE IDE (ECLIPSE INTEGRATED DEVELOPMENT ENVIRONMENT)**

Eclipse es un Entorno de Desarrollo Integrado (IDE) creado para realizar tareas de edición, compilación y ejecución de programas durante su desarrollo. Es una aplicación gratuita y de código abierto, está disponible para su descarga, y además está incluida en algunas versiones de Linux, como por ejemplo UBUNTU.

Un IDE es un programa compuesto por un conjunto de herramientas útiles para un desarrollador de software. Como elementos básicos, un IDE cuenta con en un editor de código, un compilador/intérprete y un depurador. Eclipse sirve como IDE para Java y cuenta con numerosas herramientas de desarrollo de software. También da soporte a otros lenguajes de programación, como C/C++, Cobol, Fortran, PHP o Python. A la plataforma base de Eclipse se le puede añadir extensiones (plugins) para extender la funcionalidad.

<span id="page-31-1"></span>Para compilar y desarrollar aplicaciones móviles por medio de Java, Eclipse representa una gran herramienta brindando la interfaz y las librerías necesarias, representando la opción más factible para la realización de proyectos con gran alcance.

### **3. DESCRIPCION DEL HARDWARE**

En la Figura 16 se muestra el diagrama de bloques del hardware del proyecto, el cual consta de dos módulos, los cuales son los encargados de obtener la saturación de oxígeno, pulso cardiaco y temperatura corporal. Estos se explicaran a continuación.

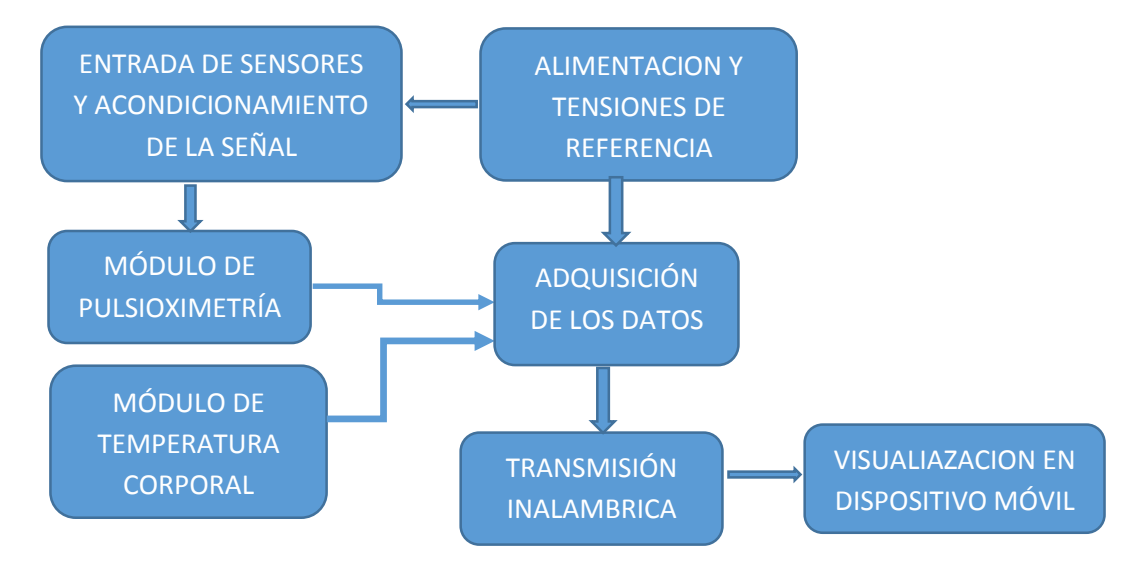

Figura 16. Diagrama de bloques sistema de monitoreo de signos vitales.

Las funciones más trascendentales del sistema, son calcular el porcentaje de saturación de oxígeno y frecuencia cardiaca en el módulo de pulsioximetría, como medir la temperatura corporal en el módulo de temperatura y transmitir datos en tiempo real al dispositivo móvil por medio de un módulo Bluetooth RN-42 al dispositivo móvil para monitorear los signos vitales nombrados anteriormente al personal médico; de esta manera se diseñó una tarjeta electrónica, donde se muestra su diagrama de bloques en la Figura 17. El sistema fue divido en módulos donde el encargado de la adquisición y cálculo de las variables fue una tarjeta Arduino uno enlazada con el módulo Bluetooth para él envió de los cálculo de las variables en forma de datos al dispositivo móvil.

#### <span id="page-32-0"></span>**3.1 MÓDULO DE PULSIOXIMETRÍA**

En la Figura 17, se muestra diagrama de bloques se describe de forma detallada la estructura del pulsioxímetro diseñado para el sistema de monitoreo enfocado al porcentaje de la saturación de oxígeno y frecuencia cardiaca.

Figura 17. Diagrama de bloques módulo de pulsioximetría.

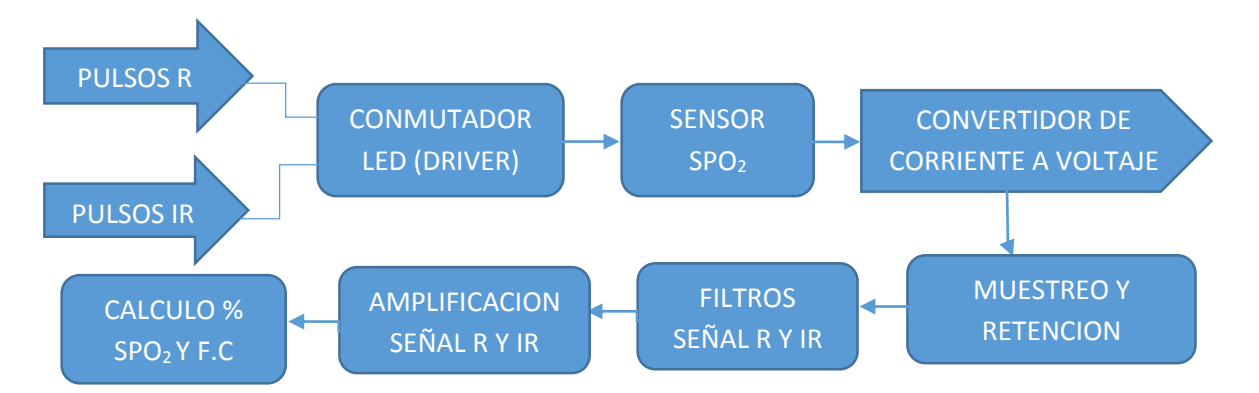

<span id="page-33-0"></span>**3.1.1 Pulsos R Y IR.** Para poder llevar acabo las pruebas en el dedo de la mano del paciente de forma no invasiva se necesitan dos LEDS uno rojo y otro infrarrojo como también un fotodectector. Ya que los fotodetectores tienen que ser de alta sensibilidad ya que deben ser capaces de registrar la débil emisión de luz que logra atravesar por los tejidos.

Este inconveniente se soluciona con pulsos de corriente donde es posible manejar una potencia promedio elevada para iluminar de forma adecuada los LEDS y pueda atravesar el dedo del paciente.

Dado que la frecuencia de 1 KHZ es lo suficiente mayor a la frecuencia del pulso arterial, se eligió esta, así como anchos de pulsos de 50 microsegundos para el led rojo y 500 microsegundos para el led infrarrojo como se muestra en la Figura 18.

Figura 18. Anchos de pulso LEDS rojo e infrarrojo

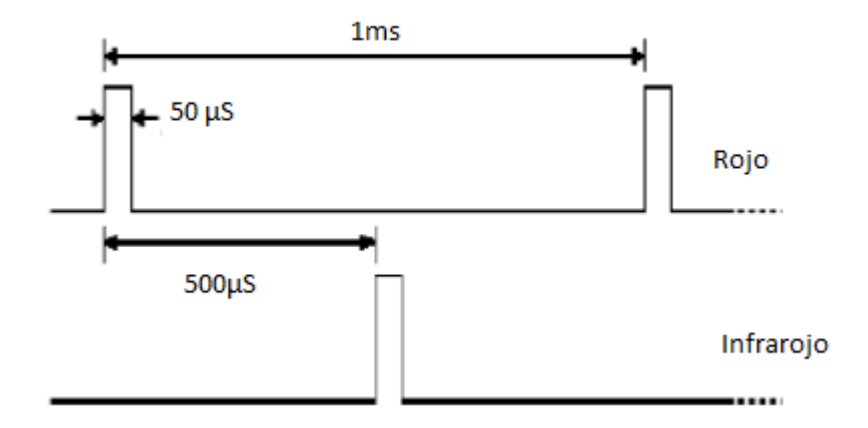

Fuente: Diana carolina Godoy león. DISEÑO Y CONTRUCCION DE UNA PLATAFORMA DE TELEMEDICINA DE MONITOREO DE BIOSEÑALES. Sena.

<span id="page-34-0"></span>**3.1.2 Conmutador LED (DRIVER**). Es necesario conmutar la polaridad de los pulsos LEDS rojo e infrarrojo del sensor, porque están conectados inversamente uno respecto al otro y de esta manera puedan trasmitir luz en instantes de tiempo diferentes, el dispositivo encargado de este trabajo es el L293B conocido como un puente H. Ver Figura 19.

Figura 19. Conmutador de LEDS

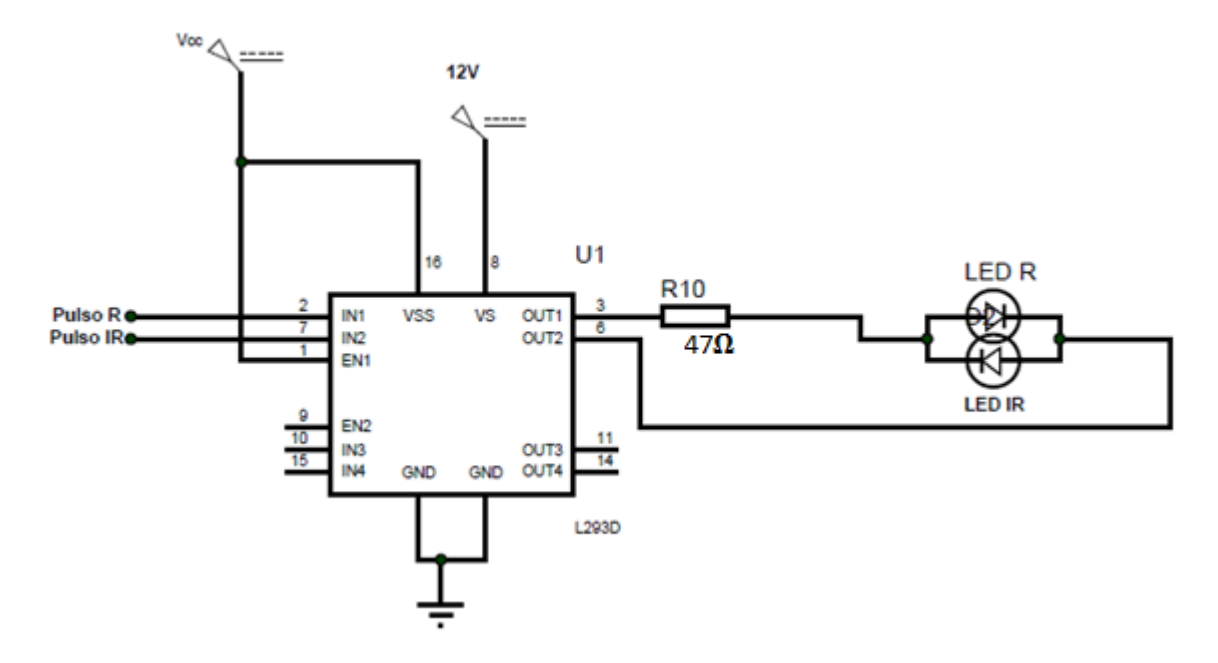

<span id="page-34-1"></span>**3.1.3 Convertidor de corriente a voltaje.** Como el sensor varia la corriente que circula con la intensidad de luz que recibe, se hace necesario la conversión de esa corriente a un voltaje. En la Figura 20 se ilustra la configuración utilizada.

Figura 20. Circuito convertidor de corriente a voltaje

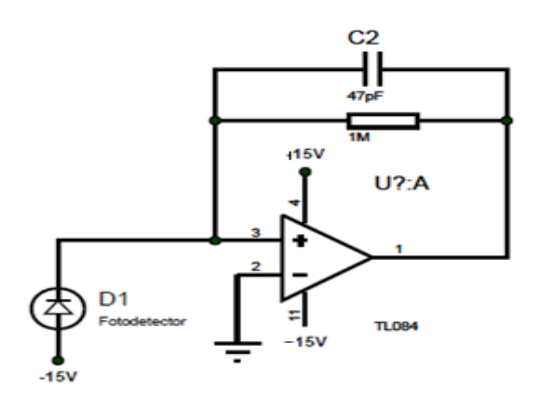

Fuente: http://www.electronicafacil.net/tutoriales/CONVERTIDOR-CORRIENTE-A-TENSION.php

Debido a que la señal proveniente de los LEDS era recepcionada por un fotodiodo y este solo producía cambios en corriente a partir de la señal recibida fue necesario implementar un conversor de corriente a voltaje utilizando un amplificador operacional (TL084) con un factor igual a la resistencia de realimentación que para este caso fue de 1M Ohm debido a que la corriente que pasaba por el fotodiodo era demasiado pequeña. La salida este módulo está dada por la ecuación 3.

$$
Vo = -I * R (3)
$$

La resistencia de 1 M ohm, se escogió realizando pruebas hasta encontrar la señal mejor amplificada.

<span id="page-35-0"></span>**3.1.4. Muestreo y retención.** Debido a que la señal a la salida del convertidor de corriente a voltaje es pulsada, se utilizó el muestreador y retenedor LF398 para recuperar la señal, en la Figura 21, se muestra el circuito.

Figura 21. Muestreo y retención

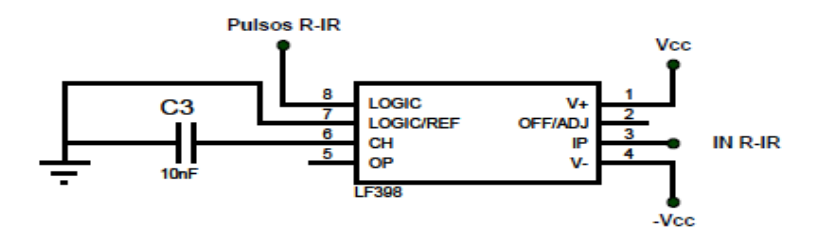

El dispositivo LF398 de National Semiconductor mostrado en la Figura 21, cumple las funciones de muestreo y retención de la señal. Esté circuito cuenta con un tiempo de adquisición menor a 10μs, bajo ruido de salida en estado retención y gran ancho de banda. Se ha usado un condensador de tantalio de 0.1μF, debido a que presentan bajas perdidas en comparación a los electrolíticos, en modo retenedor.

<span id="page-35-1"></span>**3.1.5 Filtros.** Para mejorar las ondas plestimográficas de los LEDS rojo e infrarrojo, se diseñaron dos filtros, un filtro pasa bajo con una frecuencia de corte de 5.1Hz y un filtro pasa alto con frecuencia de corte de 0.5HZ, con pasa bajo se eliminan las señales de interferencia (ruido) producido por la línea de alimentación y componentes de alta frecuencia producto del proceso de muestreo y retención; con el pasa alto se busca eliminar el contenido DC de las dos señales estos filtros se muestran en la Figura 22.

Figura 22. Filtro pasa bajo y pasa alto

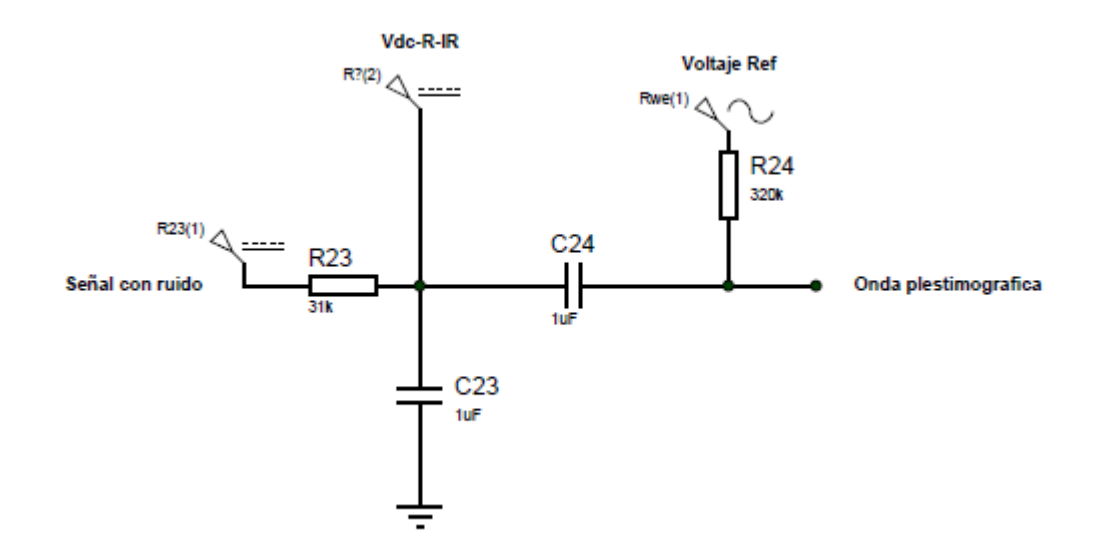

Las resistencias R23 y el condensador C23 forman el filtro pasa bajo y su frecuencia de corte está dada por la ecuación 4.

$$
Fc = \frac{1}{2\pi RC} = \frac{1}{2\pi * 31K\Omega * 1uf} = 5,1 Hz(4)
$$

El filtro pasa alto está compuesto por el condensador C24 y la resistencia R24 con una frecuencia de corte de 0.4 Hz que se observa en la ecuación 5.

$$
Fc = \frac{1}{2\pi RC} = \frac{1}{2\pi * 320k\Omega * 1uf} = 0,5Hz(5)
$$

<span id="page-36-0"></span>**3.1.6 Voltaje de referencia.** En la Figura 23, el divisor de tensión compuesto por las resistencias R13 y R14 forman a la salida una tensión de referencia de 2.5V que corresponde al nivel DC de la señal de los sensores, la cual es amplificada en el módulo de ganancia AC.

Figura 23.Circuito voltaje de referencia

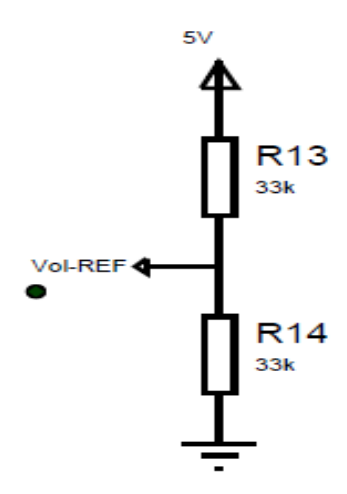

<span id="page-37-0"></span>**3.1.7 Ganancia AC**. Ya que las señales AC de los leds rojo e infrarrojo son muy pequeñas, se implementó un módulo de ganancia AC, en configuración inversor. Esto se ilustra en la Figura 24.

Figura 24. Circuito ganancia AC

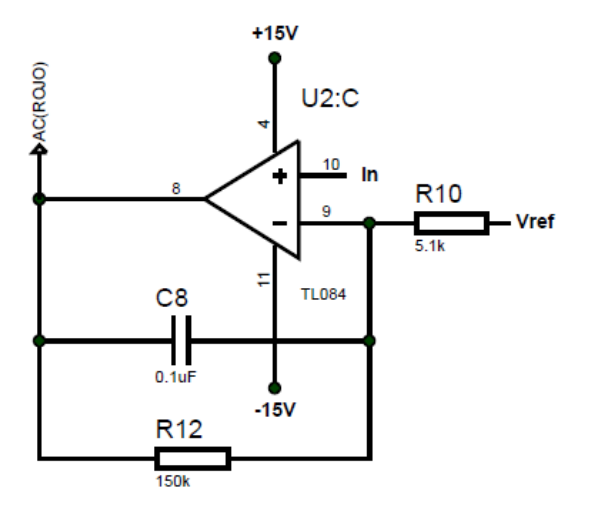

Las resistencias R10 y R12 son las que se encargan de dar la ganancia de 29.4, esta se calcula con la ecuación 6.

$$
A=\frac{R10}{R12}=29.4(6)
$$

Esta ganancia se halló a ensayo y error hasta que la onda plestimográfica se visualizara de forma adecuada y sin ruido, lo cual fue posible con el capacitor C8 de 0,1 uF formando un filtro activo pasa bajo para eliminar el ruido que estuviera en los rangos del ancho de banda de 0,5 Hz y 5,1Hz.

<span id="page-38-0"></span>**3.1.8 Limitación**. Para evitar que la tensión sobrepase los perfiles de tensión de la tarjeta Arduino (0V-5V) en las salidas AC y DC del pulsioxímetro, se utilizó un circuito limitador con diodos de germanio 1N60, con lo cual se aseguró los niveles de tensión antes mencionados. En la Figura 25 se muestra el circuito.

Figura 25. Circuito limitador de tensión

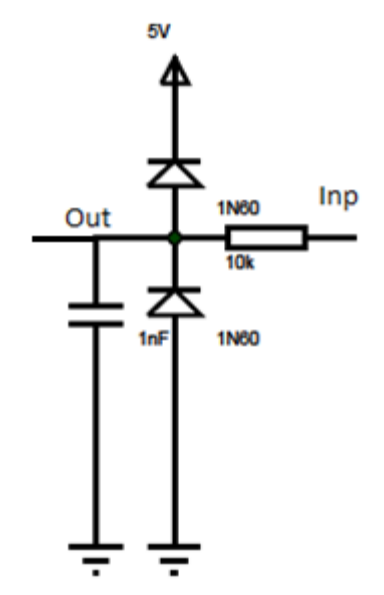

<span id="page-38-1"></span>**3.1.9 Cálculo de porcentaje de saturación de oxígeno.** Esta se calculó por medio de las señales DC y AC de los LEDS rojo e infrarrojo del sensor. La señal DC se extrae de la salida del filtro pasa bajo, esta es una señal grande ya que representa la sangre residual, sangre venosa y tejidos. Por otro lado la señal AC es solo una pequeña porción de la señal detectada representando el uno por ciento, siendo esta la que representara el pulso arterial.

Para el cálculo de esta, se sigue la ecuación 7.

$$
Sp02(\%) = -25R + 110(7)
$$

Donde R es:

$$
R = \frac{\frac{ACrmsRojo}{DCRojo}}{\frac{ACrmsInfrarrojo}{DCInfrarrojo}} (8)
$$

Debido a que R es un valor intermedio del cual depende la saturación de oxígeno. Este valor representa una proporción de la reducción de la hemoglobina arterial oxigenada. Usando este valor se calculó el porcentaje de, haciendo uso de la ecuación de calibración 12. En la Figura 26 se muestra la curva empírica<sup>14</sup>, que corresponde a la relación empírica establecida para determinar la variación de la saturación de oxígeno con respecto al valor R.

Ya que esta es la única señal de AC, la porción arterial de la señal se calcula por medio del valor RMS de la señal.

Figura 26. Relación (%) SPO2 vs R

 $\overline{a}$ 

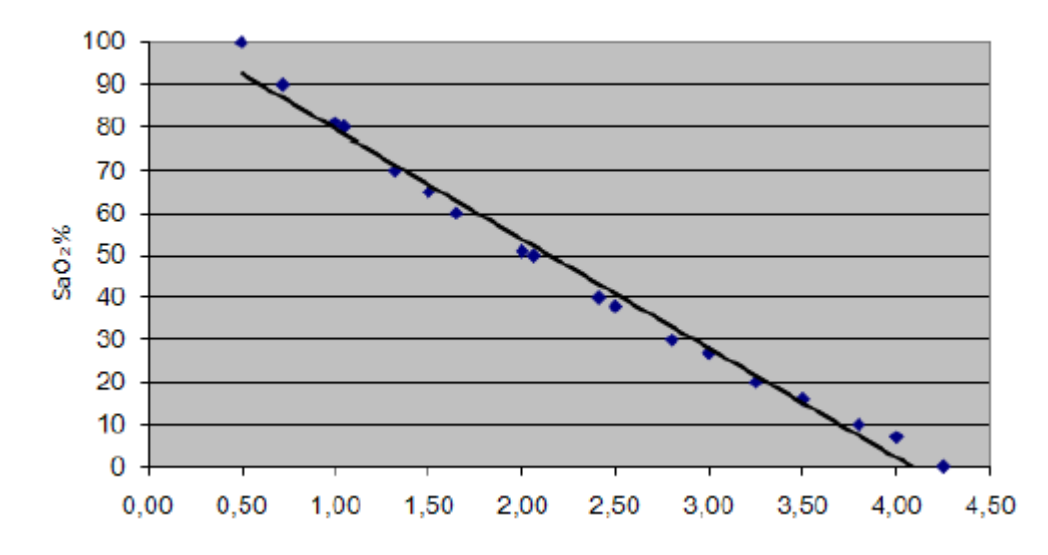

Fuente: Santiago Ventosinos Alonso. SISTEMA OPTICO PARA LA MEDIDA DE PARÁMETROS BIOMÉDICOS. Universidad politécnica de Cataluña. 2010

Al ser esta una curva empírica los valores por debajo del 70% no son muy exactos, sin embargo clínicamente no se dan valores por debajo de este valor.

Como se puede observar en la anterior figura se puede deducir en el siguiente Cuadro 6:

<sup>14</sup> Fuente: Santiago Ventosinos Alonso. SISTEMA OPTICO PARA LA MEDIDA DE PARAMETROS BIOMEDICOS. Universidad politécnica de Cataluña. 2010

Cuadro 6. Relación R vs SPO<sup>2</sup>

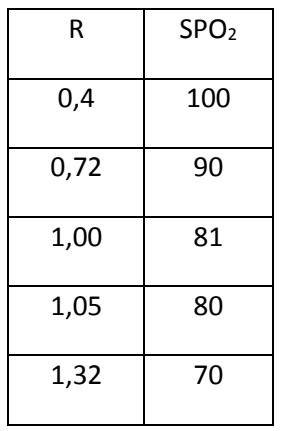

Para obtener porcentaje de saturación de oxígeno en condiciones de salud estable, la R tiene que aproximarse a un valor de 0,5.

<span id="page-40-0"></span>**3.1.10 Cálculo de la frecuencia cardiaca.** Con la onda plestimografíca obtenida con el pulsioxímetro, se calcula la frecuencia cardiaca saturando un amplificador operacional obteniendo en la salida de este, pulsos cuadrados visualizados en la Figura 27, que son contados en el algoritmo diseñado en Arduino.

Figura 27. Pulsos cuadrados vs onda plestimografíca

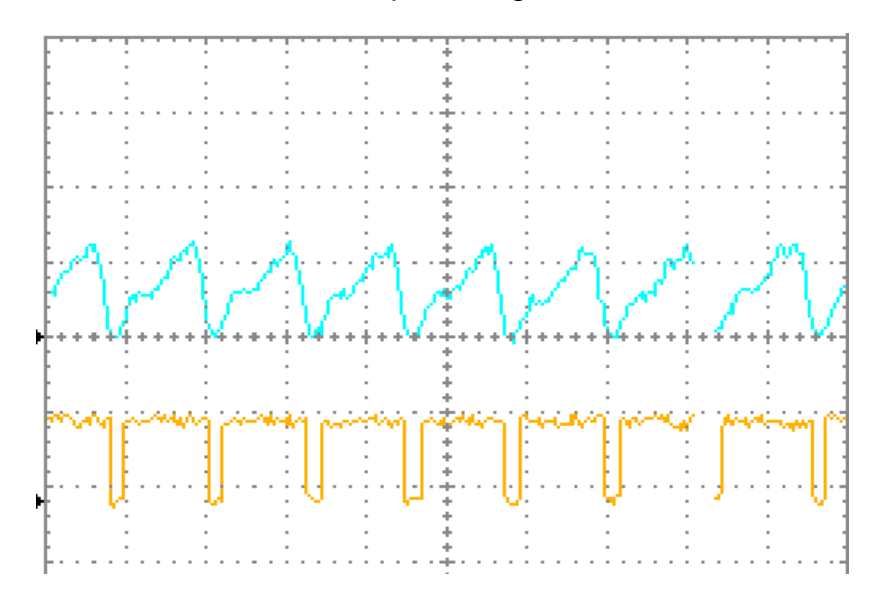

El circuito encargado de realizar este proceso se visualiza en la Figura 28.

Figura 28 .Circuito generador de pulsos cuadrados

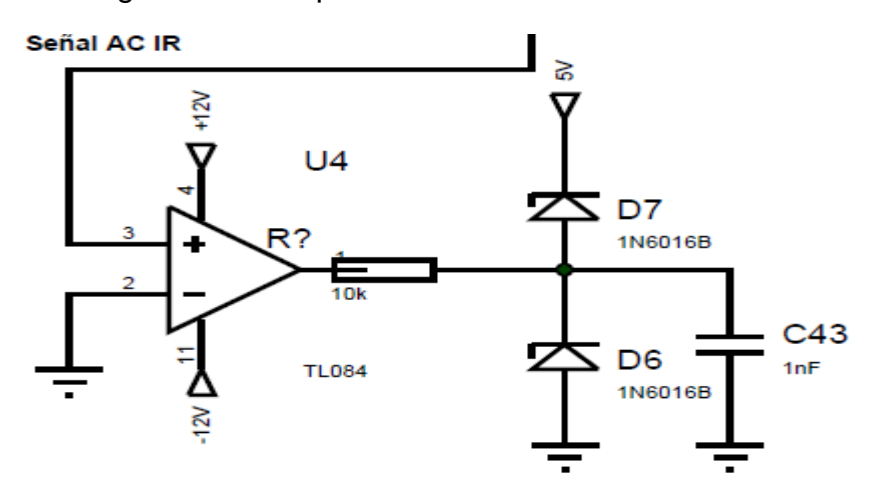

Ya reuniendo todos los componentes, el circuito esquemático final del pulsioxímetro se muestra en la Figura 29.

Figura 29. Circuito esquemático final

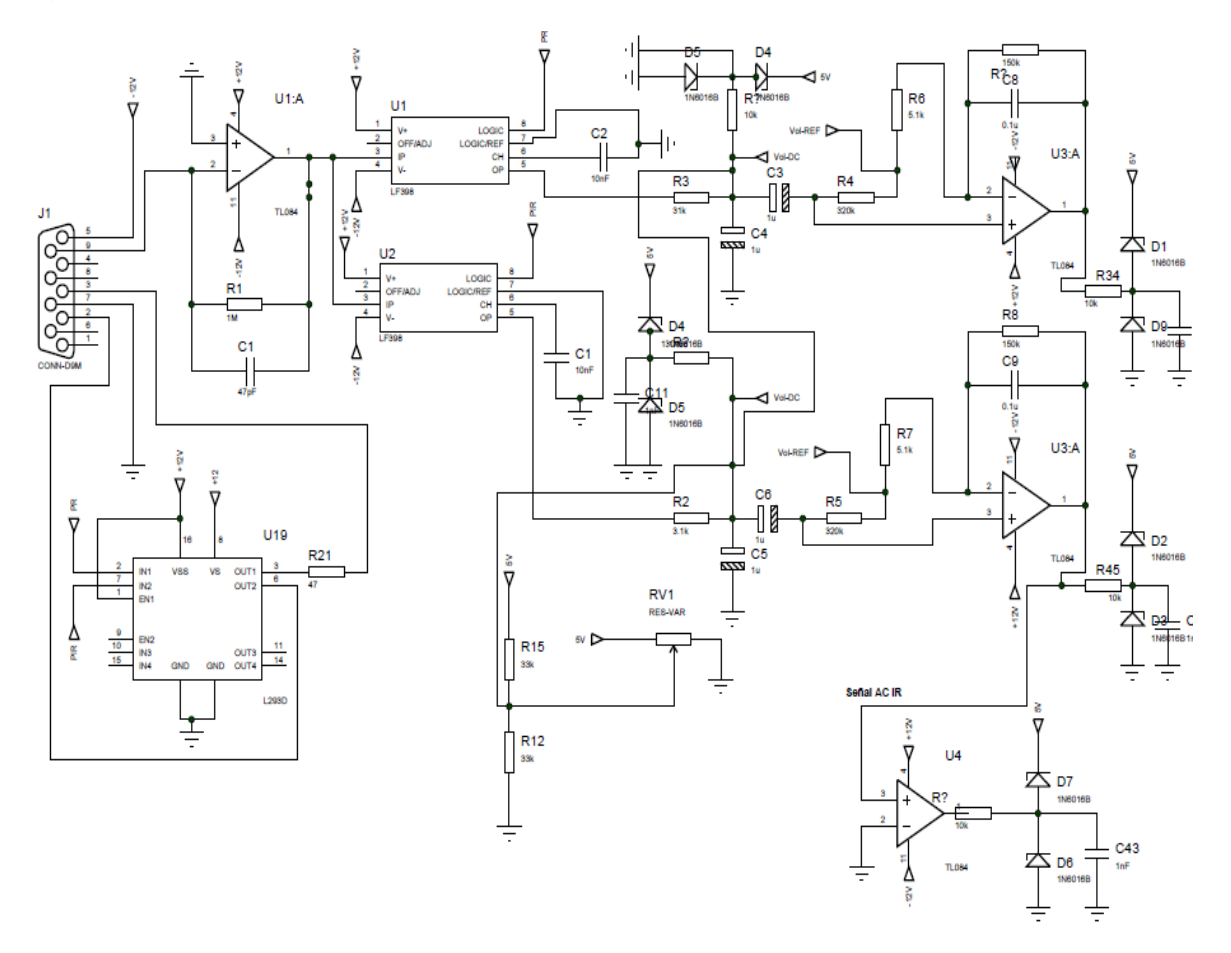

#### <span id="page-42-0"></span>**3.2 MÓDULO DE TEMPERATURA CORPORAL**

Como no fue posible disponer de los datos del fabricante, fue necesario caracterizar el sensor para obtener los datos.

Para ello se utilizó los valores de resistencia de la NTC para dos temperaturas distintas las cuales se tomaron dos temperaturas conocidas y de fácil acceso para anotar el valor de la NTC.

<span id="page-42-1"></span>**3.2.1 Obtención de temperaturas de referencia.** Para 0ºC, se tomó un recipiente con agua y se añadió hielo hasta formar una mezcla de hielo y agua. Se esperó unos minutos para introducir el sensor en el recipiente y seguidamente se midió el valor de resistencia, dando como resultado 29KΩ.

Para 100 °C, se calentó un recipiente con agua hasta que esta hirviera, en ese momento se introdujo el sensor en el recipiente y se midió el valor de resistencia obteniendo como un valor de resistencia de 770Ω.

<span id="page-42-2"></span>**3.2.2 Acondicionamiento de la señal.** Para la adquisición de la señal de temperatura corporal se utilizó el circuito que se muestra en la Figura 30.

Figura 30. Circuito de acondicionamiento para el sensor de temperatura de piel

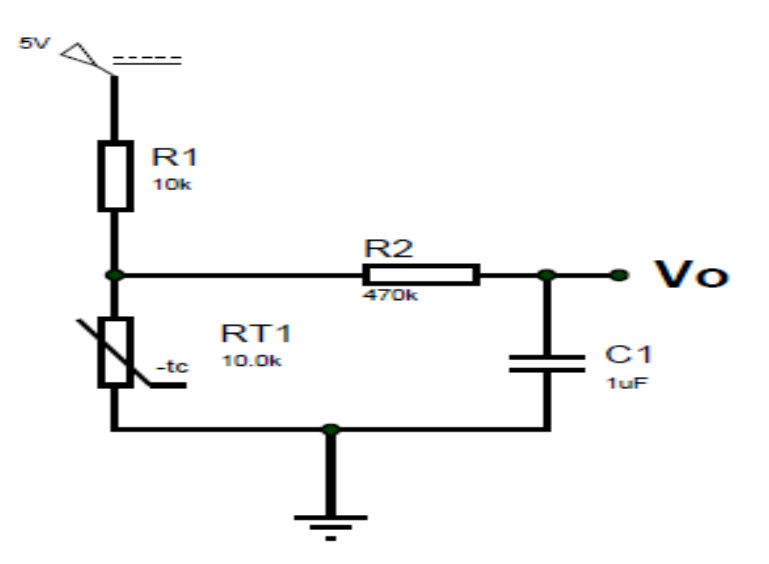

Del circuito se observa que el sensor corresponde a un termistor tipo NTC, éste posee una resistencia a 25°C de 10 KΩ. Con la resistencia R1 se realiza un divisor de tensión para detectar los cambios de tensión en el termistor, según los cambios de temperatura sensados. El valor a la salida del circuito está dado por la ecuación 9.

$$
Vo = \frac{RT1}{R1 + RT1} * Vcc
$$
 (9)

Se obtiene el valor de la temperatura, mediante la ecuación 10, de [Steinhart-Hart](http://en.wikipedia.org/wiki/Steinhart-Hart_equation)<sup>15</sup>.

$$
T=\frac{B}{ln(\frac{R}{r\infty})}(10)
$$

Donde ∞ es un parámetro de la NTC que viene dado por la ecuación 11**.**

$$
r\infty=R_0e^{-B/T_0}\left(11\right)
$$

Donde R<sup>0</sup> es la resistencia de la NTC a 25 ̊C y B es un parámetro de la NTC que está dado por la ecuación 12.

<span id="page-43-0"></span>
$$
B = \frac{Log\left(\frac{RT1}{RT2}\right)}{\left(\frac{1}{T1}\right) - \left(\frac{1}{T2}\right)}\ (12)
$$

Donde RT1 es la resistencia de la NTC a 0ºC, RT2 es la resistencia de la NTC a 100ºC, T1 es la temperatura a 0ºC y T2 es la temperatura a 100ºC.

Por último se formó un divisor de tensión con el termistor NTC para que a partir del valor leído de dicho divisor se pudiera calcular la resistencia de la NTC y así obtener la temperatura corporal, que se muestra en la Figura 31.

Figura 31. Circuito módulo de temperatura.

 $\overline{a}$ 

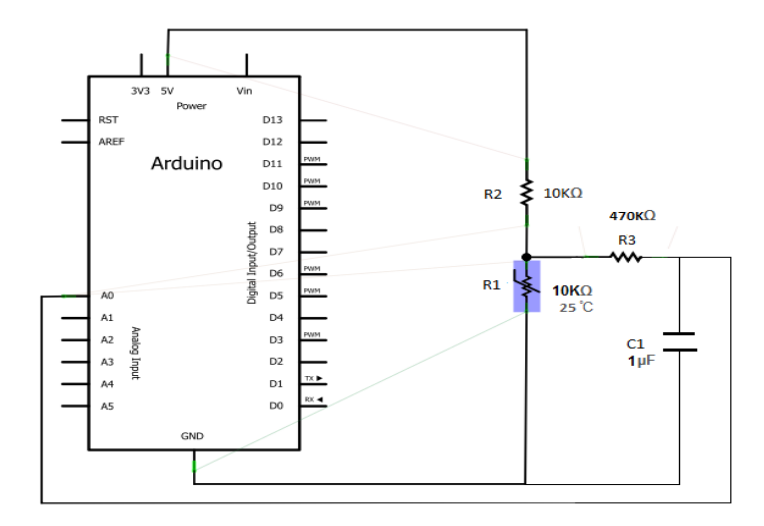

<sup>15</sup> Tomado de >http://xmsousa.wordpress.com/2010/08/12/arduino-medida-de-la-temperatura-a-travesde-un-ntc/

# **3.3 MÓDULO FINAL**

Los módulos de temperatura y pulsioximetría se muestran en la Figura 32, resumidos en una placa a doble cara diseñados en programa ARES, con el fin de reducir el tamaño de esta y estar más acorde a los módulos profesionales utilizados en los centros de salud.

Figura 32. Módulo final

<span id="page-44-0"></span>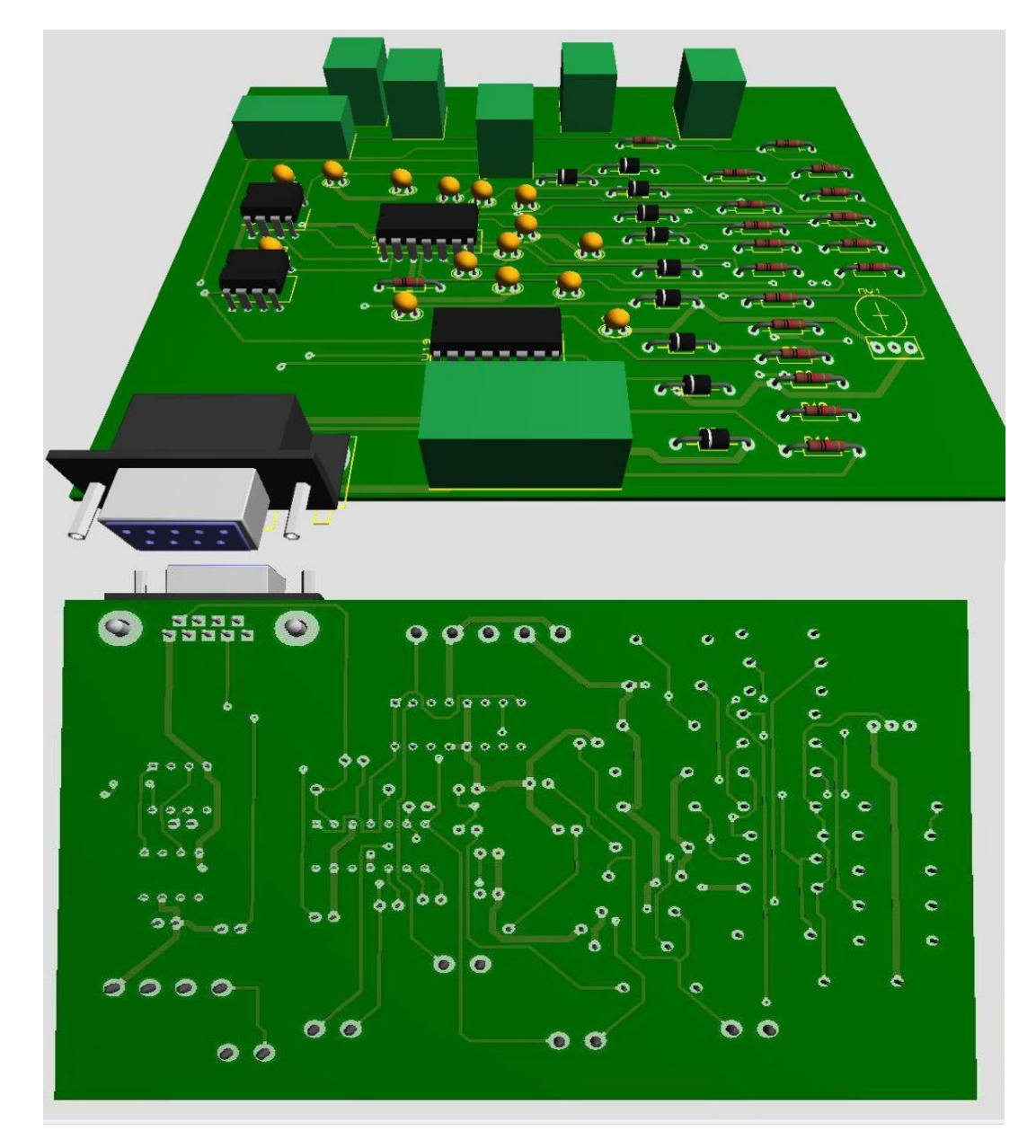

# **4. DESARROLLO DE LA APLICACIÓN MÓVIL**

Con el propósito de proporcionar una alternativa hospitalaria, y acordes a las tecnologías actuales en dispositivos móviles, se diseñó una aplicación móvil utilizando como herramienta el software Eclipse. Esta llamada "Monitor médico" que cumple como función recibir los datos, del porcentaje de saturación de oxígeno, frecuencia cardiaca y temperatura corporal obtenidos con los algoritmos programados en la tarjeta Arduino uno, por medio del módulo Bluetooth RN-42 y visualizarlos en el respectivo dispositivo móvil. La aplicación móvil que se instaló, contiene un sistema para activar la recepción de datos desde el dispositivo móvil con un sistema operativo Android, enlazado con los respectivos módulos de pulsioximetría y temperatura corporal.

La aplicación móvil brinda una interfaz sencilla y agradable al usuario, la cual posee tareas de registro del paciente ingresado en la unidad de cuidados intensivos, gestionamiento de los perfiles de los pacientes o historial de sus signos vitales tomados y activación o desactivación de la recepción de los datos con comandos táctiles.

Además se incluyen unas notificaciones o alarmas, para avisar al usuario que manipula de la aplicación móvil, si alguno de estos tres signos vitales monitoreados está fuera de los rangos normales que ponen en riesgo la salud del paciente que reside en la unidad de cuidados intensivos.

#### <span id="page-45-0"></span>**4.1 VISTAS DE LA APLICACIÓN MÓVIL**

La aplicación móvil que se desarrolló cuenta, con unos contenedores llamados *layouts*, que son los encargados de organizar los elementos que se visualizan en la aplicación; Siendo estos objetos que se insertan a las vistas para determinar donde se deben ubicar los demás objetos. Los tipos de *layouts* que se utilizaron en la aplicación se describen a continuación.

- LinearLayout: ubica los objetos en una única fila horizontal, o en una única columna.
- RelativeLayout: especifica cómo los objetos se posicionan relativamente con ellos mismos, por ejemplo indicando qué objeto tiene encima o cuál por debajo.
- ScrollView: permite al usuario navegar a través de una vista que ocupe más espacio que el que la pantalla puede mostrar.

Asimismo, los widgets que se incluyeron en este proyecto se describen a continuación:

- TextView: muestra texto en la aplicación móvil.
- ImageView: muestra una imagen en la aplicación móvil.
- EditText: es donde el usuario ingresa texto.
- Button: es un botón donde el desarrollador le asigna una tarea o una función dentro de la aplicación móvil.

<span id="page-46-0"></span>**4.1.1 Vista "activity\_pantalla\_principal.xml".** La Figura 33 muestra la pantalla principal de la aplicación móvil "Monitor médico". Donde su función es registrar al paciente con el nombre y cedula para luego estar almacenado en la base de datos de la aplicación.

<span id="page-46-1"></span>Figura 33. Vista general de la aplicación móvil

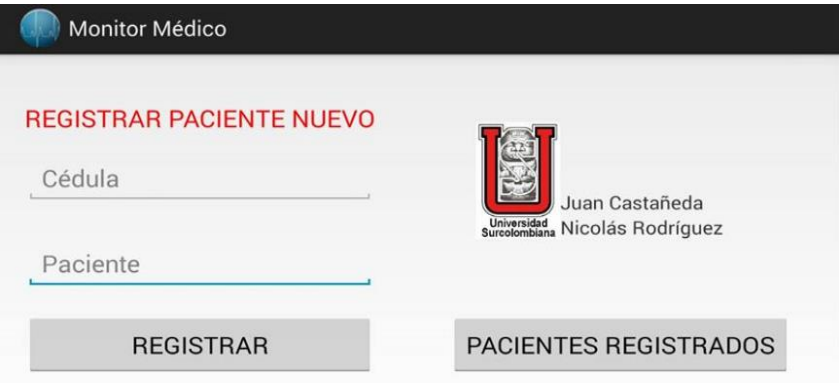

**4.1.2 Vista "perfiles\_pacientes.xml".** Como se observa en la figura anterior, la vista general de la aplicación móvil, la componen dos EditText, en donde se ingresan el nombre y el número de identificación del paciente, requisitos importantes para empezar a monitorear los tres signos vitales en el paciente actual y su respectivo registro, como se muestra en la Figura 34.

Figura 34. Opciones de la aplicación móvil

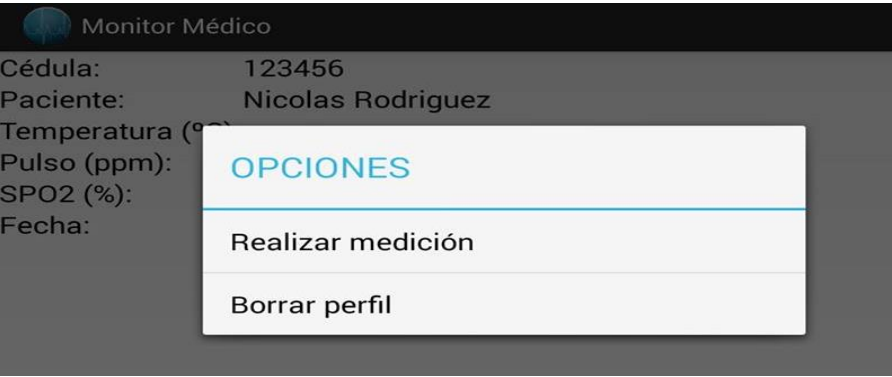

De esta manera se puede observar el registro de los signos vitales, cada 10 segundos y así el usuario pueda interpretar el estado de salud del paciente.

Cuando se requiera eliminar los datos obtenidos, en el campo de opciones se dispone una opción para borrar el historial del paciente y realizar la medición de nuevo según como requiera el usuario. Esto se observa en la Figura 35.

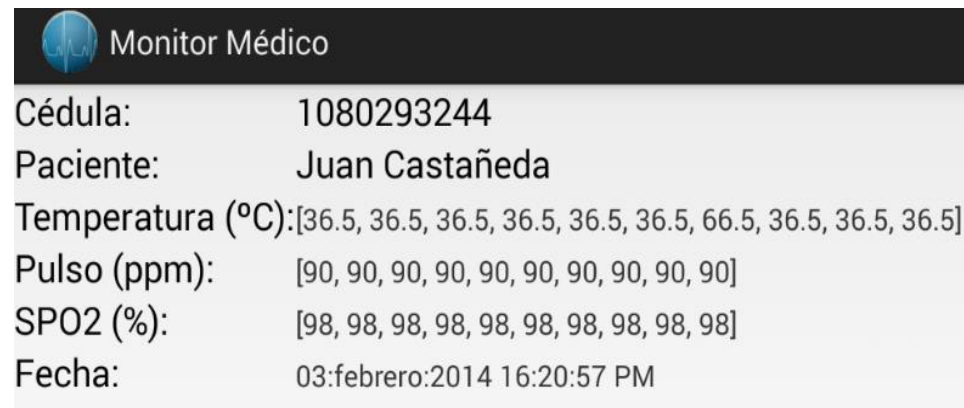

Figura 35. Vista base de datos de la aplicación móvil

<span id="page-47-0"></span>**4.1.3 Vista "tomar datos.xml".** Después de que el usuario registre el paciente y empiece a monitorear los signos vitales, en el campo derecho de la aplicación móvil se insertó un campo de opciones, en el cual hay un botón con el nombre y el historial del paciente, siendo este el encargado de almacenar en la tarjeta SD del dispositivo móvil, con la fecha del día del procedimiento los datos obtenidos del paciente actual o alguno que ya haya sido monitoreado anteriormente con. Esto se ilustra en la Figura 36.

<span id="page-47-1"></span>Figura 36. Vista del paciente actual

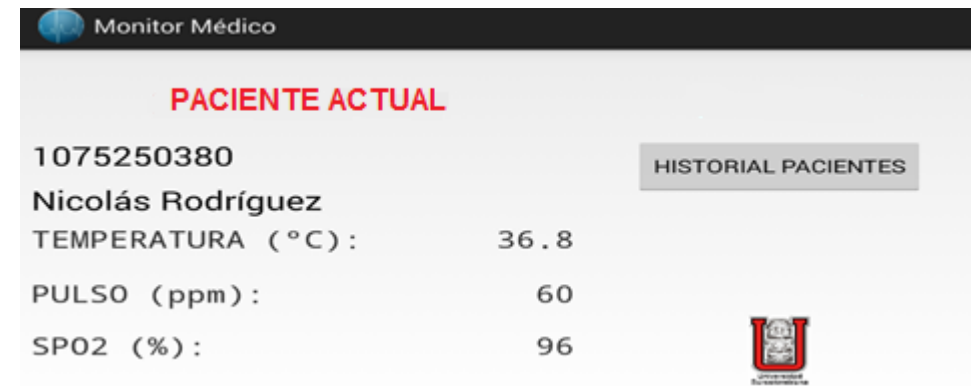

**4.1.4 Vista "notificación.xml"**. En esta actividad se visualizan las alertas en la barra de notificaciones de Android, de aquellas complicaciones que pueden aquejar los pacientes de una unidad de cuidados intensivos, como se muestra en la Figura 37.

Figura 37. Vista de notificación de alertas

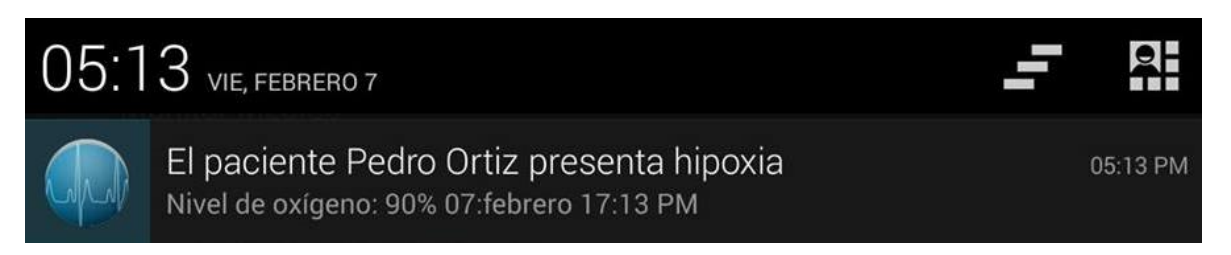

Las alertas que se podrán observar en la barra de notificaciones, estarán de acuerdo al nivel que presente el signo vital monitoreado, que este por fuera de los rangos normales de este. Como se ilustra en la Figura 37, el paciente presenta hipoxia, complicación que necesita tratamiento inmediato y monitorización de la respuesta del mismo. Este dato fue enviado desde el Arduino al dispositivo móvil utilizando la línea de código "Serial.println("36+60+90")" para poder visualizar la notificación, ya que no se tuvo acceso a algún paciente con este tipo de complicación.

Entre otras complicaciones se pueden observar en la Figura 38 y 39. Donde también se simulo enviando datos que estuvieran fuera de los rangos normales de los signos vitales sensados y de esta manera visualizar las notificaciones correspondientes a estos

Figura 38. Vista de notificación de alerta "fiebre"

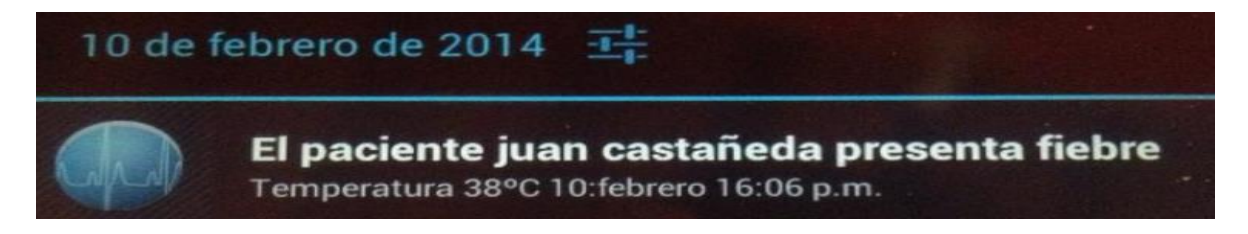

En esta se observa que el paciente registra 38 grados de temperatura corporal, por ende en la notificación alertara al usuario que el paciente tiene "fiebre".

Figura 39. Vista de notificación de alerta "taquicardia"

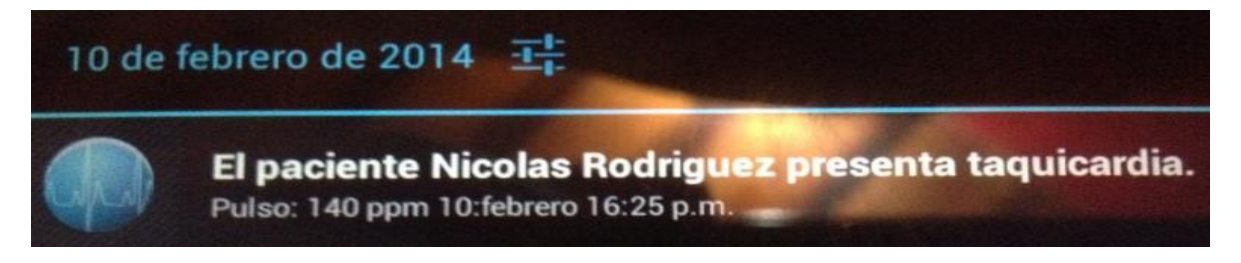

El paciente registra 140 pulsos por minuto, el cual en la notificación se visualizará "taquicardia", esta normalmente se encuentra en rangos de 100 a 400 pulsos por minuto. Siendo este un ritmo tan elevado que el corazón no puede bombear eficazmente sangre con altos niveles de oxígeno a su cuerpo.

### <span id="page-49-0"></span>**4.2. ACTIVIDADES DE LA APLICACIÓN MÓVIL**.

Para poder ejecutar cada una de las vistas mencionadas anteriormente, estas tienen que estar enlazadas con una actividad siendo esta la encargada de realizar las funciones internas de la vista. Las actividades son clases de Java que heredan sus atributos de la clase Activity. Al crear el proyecto, Eclipse genera automáticamente un código simple de la actividad principal.

<span id="page-49-1"></span>**4.2.1 Actividad "PantallaPricipal.java".** Es la actividad que se ejecuta apenas se ejecuta la aplicación, en ella se registran los usuarios nuevos y se accede a los perfiles ya creados**.**

<span id="page-49-2"></span>**4.2.2 Actividad "PerfilesPacientes.java".** Es la actividad donde se muestran los usuarios registrados. En esta actividad se muestra un cuadro de dialogo al tocar un perfil de paciente creado, que despliega las opciones, que son "tomar mediciones" y "borrar perfil, si se presiona en "tomar mediciones", se dirige a la actividad de *TomarDatos*. Si se presiona "borrar perfil", se borra ese perfil de la base de datos.

<span id="page-49-3"></span>**4.2.3 Actividad "TomarDatos.java".** En esta actividad se crea un socket Bluetooth para que se conecte con el RN-42. Al iniciar la actividad, el socket se abre y se conecta mediante la Mac del RN-42, con el mismo, creando una conexión bluetooth también hay varios métodos (funciones) para manejar esa conexión, por ejemplo, si se sale de esa actividad, el socket se pausa, desconectándose, pero al regresar se conectará automáticamente de nuevo, ahora, los otros métodos son para tomar las medidas (datos que vienen por bluetooth) y mostrarlas en pantalla.

<span id="page-49-4"></span>**4.2.4 Actividad"Alertas.java"**. Esta evalúa la posibilidad de riesgo y la da a conocer por medio de una notificación en la barra de notificaciones de Android, es decir si algunos de los signos vitales están por fuera de los rangos normales de funcionamiento se activará la alarma y se guardará en la base de datos con el nombre de la anomalía que corresponda al signo vital en riesgo.

### **5. RESULTADOS**

<span id="page-50-0"></span>Se realizó la medición de temperatura corporal, frecuencia cardiaca y porcentaje de saturación de oxígeno, en 3 personas de 22, 49 y 75 años de edad arrojando los siguientes resultados. Estos se observan de la Figura 40 a la Figura 42.

Figura 40. Medición en persona de 22 años

| <b>Monitor Médico</b>       |    |                              |
|-----------------------------|----|------------------------------|
| <b>PACIENTE ACTUAL</b>      |    |                              |
| 1080253693                  |    |                              |
| <b>Cesar Palacio Correa</b> |    |                              |
| TEMPERATURA (°C):           | 36 | Universidad<br>Surcolombiana |
| PULSO (ppm):                | 62 | <b>HISTORIAL PACIENTES</b>   |
| SPO2 (%):                   | 98 |                              |

Figura 41. Medición en persona de 49 años

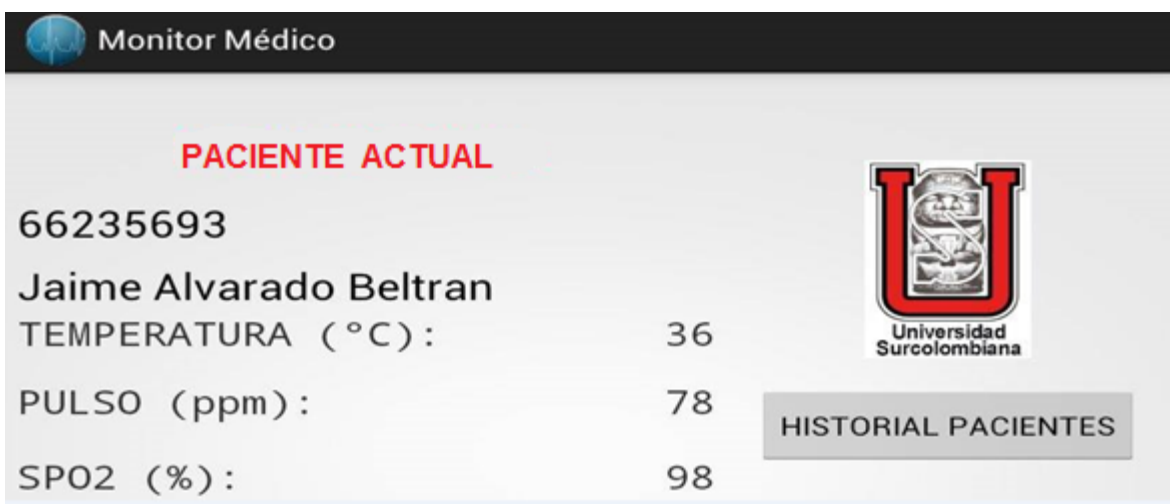

Figura 42. Medición en persona de 75 años

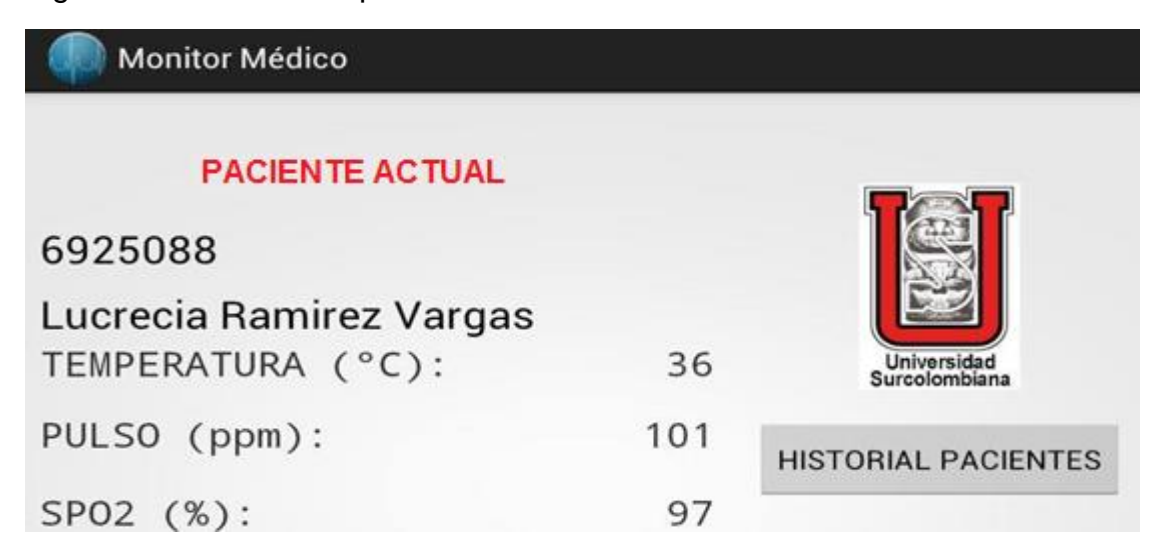

Los resultados muestran, la temperatura corporal como el signo vital más constante entre los tres pacientes de distinta edad, estando en los rangos de normalidad de esta en personas adultas. En cuanto a la frecuencia cardiaca, se nota una variación de las pulsaciones por minuto, por lo que el número de pulsaciones de menor tasa corresponde a las personas de menor edad y se adecuan a lo dicho teóricamente anteriormente en el Capítulo 1.

El porcentaje de saturación de oxígeno es más constante ya que las tres personas sometidas a la medición poseen buena salud, como se explicó en el Capítulo 1, los niveles de saturación de oxígeno oscilan entre 95 a 100 %.

### **6. VALIDACIÓN**

<span id="page-52-0"></span>El objetivo principal de este capítulo es verificar que los datos que se obtienen en el sistema de monitoreo centralizado de pulso cardiaco, saturación de oxígeno y temperatura corporal en dispositivos móviles en una unidad de cuidados intensivos (UCI) sean equivalentes en comparación a otros sistemas comerciales o reconocidos.

El dispositivo que se utilizó para validar los datos fue el pulsioxímetro modelo CMS50QB de fabricante CONTEC. Este se muestra en la Figura 43.

Figura 43. Pulsioxímetro CMS50QB

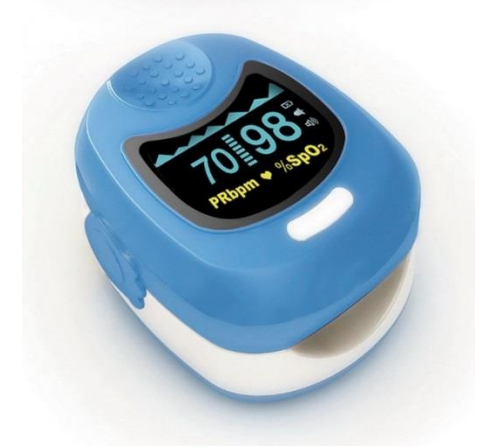

En la Figura 44 se puede detallar los datos obtenidos en una persona de 23 años de edad, en el sistema de monitoreo del proyecto.

Figura 44. Resultados del proyecto

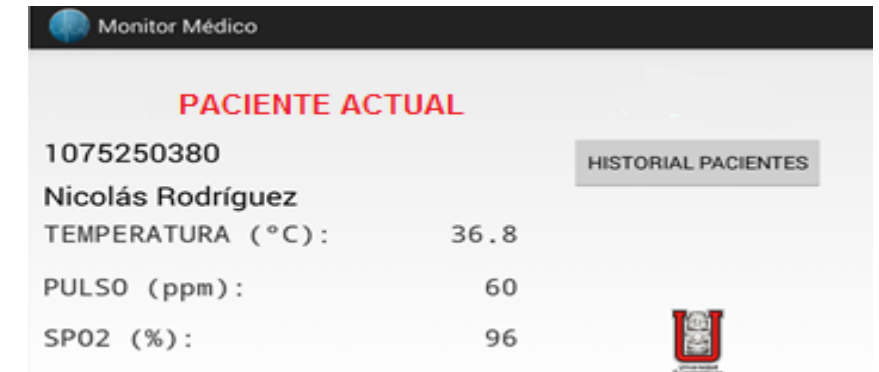

La Figura 45 muestra los datos obtenidos de pulso cardiaco y saturación de oxígeno, con el pulsioxímetro CMS50QB.

#### Figura 45. Valores pulsioxímetro CMS50QB

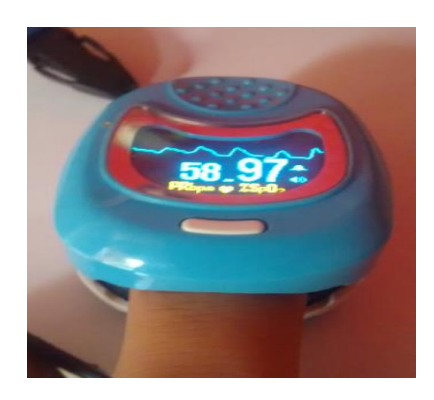

El pulso cardiaco con un valor de 60 pulsaciones por minuto y la saturación de oxígeno con un 96% fueron los valores obtenidos en el sistema de monitoreo del proyecto, visualizado en la aplicación móvil visto en la Figura 44. Comparando los resultados anteriores frente a los que arrojó el pulsioxímetro CMS50QB donde se obtuvieron 58 pulsaciones por minuto y 97% de oxígeno en la sangre visto en la Figura 45.

Se aprecia la similitud de los datos obtenidos por los dos dispositivos, aunque no son los mismos valida lo realizado en el proyecto ya que las pulsaciones por minuto pueden variar en baja escala y no difiere la interpretación de este en cuanto a condiciones de salud y los valores de la saturación de oxígeno dan a concluir que los datos obtenidos en esta fueron tomados en una persona saludable ya que están por encima del 95%.

Ya que al trascurrir el tiempo el pulso cardiaco suele variar, se tomaron medidas en un minuto cada diez segundos para comparar los resultados como se muestra en la Figura 46.

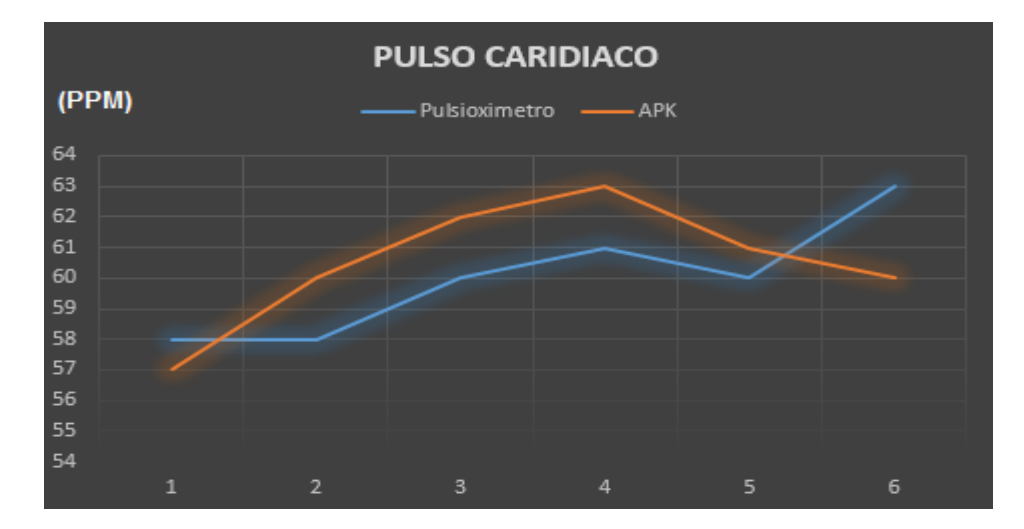

Figura 46. Gráfica de comparación

Donde la serie de color naranja corresponde a los datos visualizados en la aplicación móvil y la serie azul a los datos arrojados por el pulsioxímetro CMS50QB.

Al ver los datos visualizados de pulso cardiaco anteriormente en la Figura 46, se obtuvo una tabla de error porcentual entre los dos dispositivos, que se muestra en el Cuadro 7.

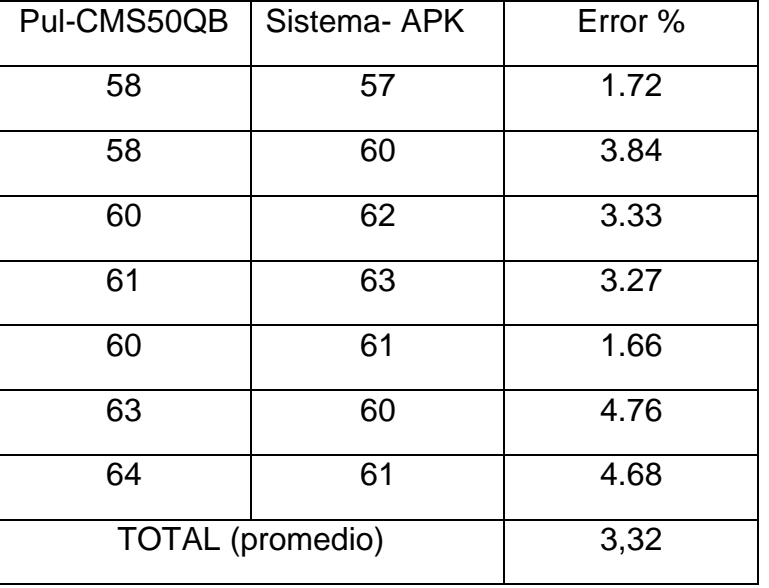

Cuadro 7. Error porcentual de pulso cardiaco

Para corroborar los datos de temperatura corporal se utilizó un termómetro digital comercial, el cual arrojó una temperatura de 36,5 grados centígrados como se muestra en la Figura 47, se puede apreciar que frente a la temperatura visualizada en la aplicación móvil en la Figura 44 hay un margen de error de 0,3 grados centígrados, donde los resultados son prácticamente iguales cumpliendo el objetivo de sensar este signo vital.

Figura 47. Datos obtenidos por un termómetro digital

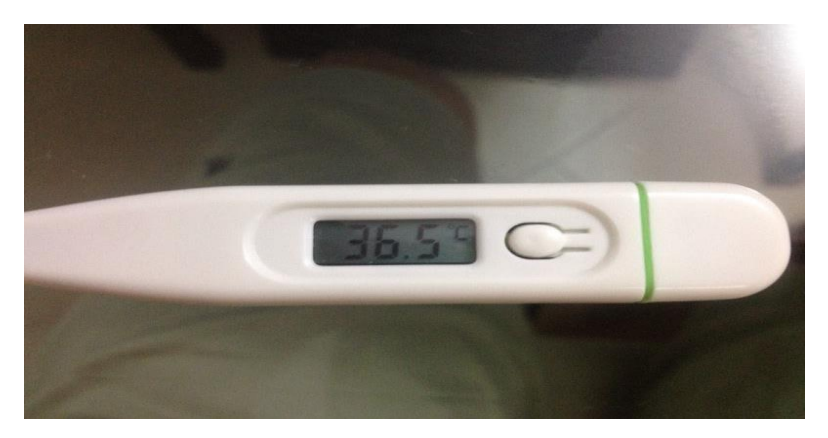

También se calculó el error porcentual en las mediciones de temperatura corporal tomadas por el termómetro digital y los datos visualizados en la aplicación móvil, esto se muestra en el Cuadro 8.

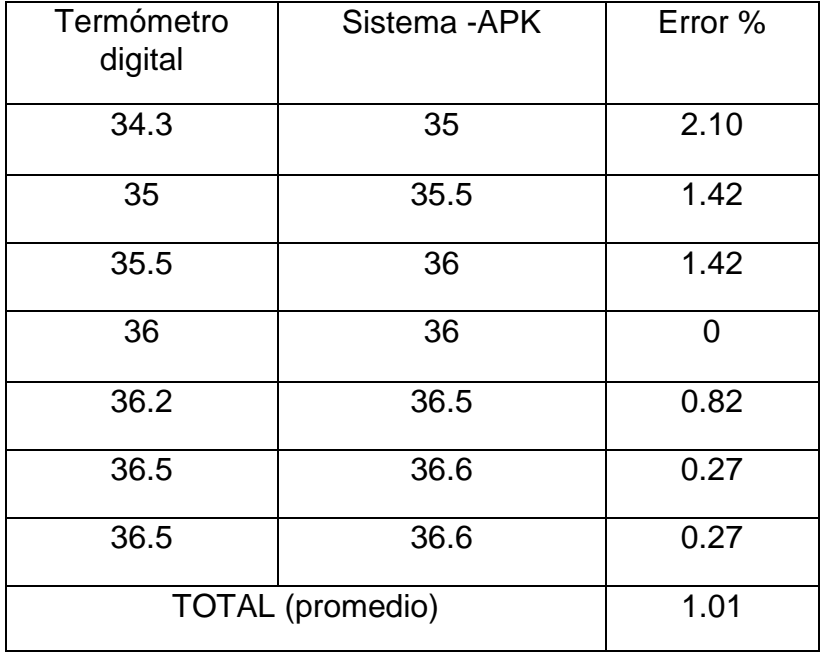

Cuadro 8. Error porcentual de temperatura corporal

Para el porcentaje de saturación de oxígeno no fue necesario comparar en el tiempo los datos entre los dos dispositivos, porque no varían constantemente ya que los datos medidos fueron en pacientes de buena salud y estos estarán en los rangos normales de 95 a 100 %.

### **7. CONCLUSIONES**

<span id="page-56-0"></span>Después de realizar el proceso de diseño e implementación, descrito en este proyecto, obtener los resultados propuestos y analizar estos, se puede concluir que se ha alcanzado el objetivo principal de este proyecto.

Para la realización de este, se han seguido paso a paso cada uno de los objetivos propuestos.

- Se diseñó e implemento un módulo de pulsioximetría básico obteniendo el cálculo de la frecuencia cardiaca y el porcentaje de saturación de oxígeno.
- Se implementó un módulo de temperatura corporal obteniendo en forma óptima la temperatura corporal.
- Se realizó la adecuación de las señales sensadas y la adquisición de los datos, procesándolos con gran éxito.
- Se realizaron códigos de programación elementales, basados en la las fórmulas matemáticas de las variables sensadas, siendo programados en la tarjeta Arduino uno.
- Se evidencio a la hora de implementar los circuitos de los módulos correspondientes al proyecto, que la electrónica analógica es muy importante para la amplificación y filtrado de las señales para que se observen de forma limpia, siendo de gran ayuda los amplificadores operacionales.
- De forma notoria se comprobó que el lenguaje de programación de la tarjeta Arduino, basado en Lenguaje C, es de más fácil manejo en cuanto a programar microcontroladores convencionales, ya que facilita las conversiones análogosdigitales, declaración de pines y la visualización de los resultados en el monitor serial con el uso de comandos muy sencillos.
- Se logró el envío y recepción de datos, desde la tarjeta Arduino por medio del módulo Bluetooth RN-42 de forma inalámbrica al dispositivo móvil.
- Se desarrolló una aplicación para dispositivos móviles con sistema operativo Android con una interfaz sencilla, fácil de interpretar y agradable para el usuario.
- Mediante una base de datos se almacenaron los datos en la tarjeta SD del dispositivo móvil, de los pacientes registrados en la aplicación móvil facilitando al usuario obtener las estadísticas de los signos vitales monitoreados.
- La aplicación móvil instalada en un dispositivo móvil con versión de Android 4.4.2 *KitKat* muestra problemas de conexión con el Bluetooth sino se ha habilitado anteriormente , por ende en esta versión se debe habilitar el Bluetooth antes de iniciar la aplicación móvil para que esta no se detenga y se pierda tiempo para monitorear los signos vitales.
- Se logró diseñar un sistema de monitoreo de temperatura corporal, frecuencia cardiaca y saturación de oxígeno optimo, aplicando la mayoría de los énfasis aprendidos en la carrera, como electrónica análoga, instrumentación biomédica, desarrollo de aplicaciones móviles, instrumentación y programación de microcontroladores, demostrando la gran ayuda que se puede brindar en diferentes campos, como combinar la electrónica con la medicina.

### **8. RECOMENDACIONES**

- <span id="page-58-0"></span> Monitorear otros signos vitales en pacientes que reposen en una unidad de cuidados intensivos tales como frecuencia respiratoria y tensión arterial.
- Optimizar el sistema de monitoreo de signos vitales, utilizando otros protocolos inalámbricos de mayor alcance como Wi-Fi o radiofrecuencia en cuanto a distancia para tener más acceso al paciente.
- Crear un portal web en donde se puedan observar desde cualquier *host* los signos vitales, haciendo referencia a la telemedicina.

# **BIBLIOGRAFÍA**

<span id="page-59-0"></span>**ABURTO SÁNCHEZ,** Christian. MONITOREO EN EL PACIENTE CRÍTICO. (2013)>Disponible en [http://www.slideshare.net/paticitapv/2-monitorizacion-en](http://www.slideshare.net/paticitapv/2-monitorizacion-en-ucip-dr-christian-aburto-torres)[ucip-dr-christian-aburto-torres](http://www.slideshare.net/paticitapv/2-monitorizacion-en-ucip-dr-christian-aburto-torres)

**GODOY LEÓN,** Diana carolina. DISEÑO Y CONTRUCCION DE UNA PLATAFORMA DE TELEMEDICINA DE MONITOREO DE BIOSEÑALES. Sena.

**MENESES ARÉVALO**, Alexis. DISEÑO Y CONTRUCCION DE UN MONITOR DE SIGNOS VITALES BASADO EN COMPUTADOR PORTATIL. Dalcame

**QUINTERO,** Carlos**; LOSADA,** Oscar. DISEÑO E IMPLEMENTACIÓN DE UN PROTOTIPO DE INCUBADORA NEONATAL DE CUIDADOS INTENSIVOS CON CONTROLADOR DIFUSO. Facultad de ingeniería. USCO. (2012)

**VENTOSINOS ALONSO,** Santiago. SISTEMA OPTICO PARA LA MEDIDA DE PARAMETROS BIOMEDICOS. Universidad politécnica de Cataluña. 2010

[http://salud.uncomo.com/articulo/es-normal-una-temperatura-corporal-35-4-35-5-](http://salud.uncomo.com/articulo/es-normal-una-temperatura-corporal-35-4-35-5-35-6-6151.html) [35-6-6151.html](http://salud.uncomo.com/articulo/es-normal-una-temperatura-corporal-35-4-35-5-35-6-6151.html)

[http://xmsousa.wordpress.com/2010/08/12/arduino-medida-de-la-temperatura-a](http://xmsousa.wordpress.com/2010/08/12/arduino-medida-de-la-temperatura-a-traves-de-un-ntc/)[traves-de-un-ntc/](http://xmsousa.wordpress.com/2010/08/12/arduino-medida-de-la-temperatura-a-traves-de-un-ntc/)

<http://www.arduino.cc/es/>

<http://arduino.cc/en/Main/arduinoBoardUno>

http://www.slideshare.net/SOPEMI/monitoreo-del-paciente-critico-en-uci

#### **ANEXOS**

#### <span id="page-60-0"></span>**Anexo A. Programación ARDUINO UNO**

#include <stdio.h> #include <math.h> #include <avr/interrupt.h> // pulsos const int P12 = 12; const int P13 = 13; ISR(TIMER2\_COMPA\_vect) { digitalWrite(P12, HIGH); } ISR(TIMER2\_COMPB\_vect) { digitalWrite(P12, LOW); } ISR(TIMER0\_COMPA\_vect) { digitalWrite(P13, HIGH); } ISR(TIMER0\_COMPB\_vect) { digitalWrite(P13, LOW); } // alimentacion modulo bluetooth int pin5v=6; // Variables pulso cardiaco double a,b,c,d,e,periodo,f,prom; int pcard=0; float time; // Variables Temperatura corporal int  $k=1$ ; int Pinanalogo=0; float Ventrada=5.0; float Rauxiliar=10000; // resistencia auxiliar para el divisor de tension float R0=10000; // resistencia de la NTC a 25 grados centigrados

float T0=299.15; // temperatura ambiente

float Vsalida=0.0; float Rout=0.0;

```
float T1=273; // valores de temperatura para la calibracion de la NTC
float T2=373; // valores de temperatura para la calibracion de la NTC
float RT1=29000; // valores de resistencia para la calibracion de la NTC
float RT2=770; // valores de resistencia para la calibracion de la NTC
float beta=0.0; 
float Rinf=0.0; 
float TempK=0.0;
```
float TempC=0.0;

// saturacion de oxigeno

```
short i=0;
int spo;
float niv,R,voltir,voltr,spo1,voltr1,voltir1,sumat,spo2;
int pinanalogico = 0; // corresponde a la entrada Analog In 0 de la placa
int valor; // variable para guardar el resultado de la conversión
int pin1=1;
int valor1;
int pin2=2;
int valor2;
int pin3=3;
int valor3;
void setup() 
{
pinMode(pin5v,OUTPUT);
configuracion del puerto serial
Serial.begin(115200);
pinMode(3,INPUT);
pinMode(5,OUTPUT);
pinMode(13,OUTPUT); // Configura el pin 13 como salida (D0)
pinMode(12,OUTPUT); // Configura el pin 12 como salida (D1)
```

```
 //configuracion del puerto de entrada analogo
pinMode(Pinanalogo, INPUT);
```

```
 //calculo de parametros beta
 beta=(log(RT1/RT2))/((1/T1)-(1/T2));
 Rinf=R0*exp(-beta/T0);
```

```
DDRB = B00110000; // configurar como salida los pines 12 y 13
  /*----------------------------------------------------------------------------------------*/
  /*Normal port operation en canal A y B, Operacion normaal T/C*/
 TCCR2A =(0<<COM2A1)|(0<<COM2A0)|(0<<COM2B1)|(0<<COM2B0)|(0<<WGM21)|(0<<WGM20); // Lo 
mismo que 0x00;
  /*CLK/64*/
  TCCR2B = (0<<FOC2A)|(0<<FOC2B)|(0<<WGM22)|(1<<CS22)|(0<<CS21)|(0<<CS20);
  /*Valor a comparar para cada canal*/
 OCR2A = 0x7D; //OCR2B = 0x89; // /*Habilita las interrupciones por comparacion en los canales A y B*/
  TIMSK2 = (1<<OCIE2B)|(1<<OCIE2A)|(0<<TOIE2);
  /*----------------------------------------------------------------------------------------*/
  /*Normal port operation en canal A y B, Operacion normaal T/C*/
 TCCROA =(0<<COM0A1)|(0<<COM0A0)|(0<<COM0B1)|(0<<COM0B0)|(0<<WGM01)|(0<<WGM00); // Lo 
mismo que 0x00;
 /*CLK/64*/
  TCCR0B = (0<<FOC0A)|(0<<FOC0B)|(0<<WGM02)|(0<<CS02)|(1<<CS01)|(1<<CS00);
  /*Valor a comparar para cada canal*/
 OCROA = 0x00;OCROB = 0xOC;/*Habilita las interrupciones por comparacion en los canales A y B^*/ TIMSK0 = (1<<OCIE0B)|(1<<OCIE0A)|(0<<TOIE0);
}
void loop()
{
  digitalWrite(pin5v,HIGH);
// calculo del valor de la resistencia NTC
  Vsalida=Ventrada*((float)(analogRead(Pinanalogo))/1024.0);
  Rout=(Rauxiliar*Vsalida/(Ventrada-Vsalida));
  //Calculo de la temperatura
  TempK=(beta/log(Rout/Rinf));
  TempC=TempK-273.1;
  int parteentera=(int)(TempC);
  float partedecimal= 100*(TempC-parteentera);
  int decima = (int)(partedecimal);
  int decimalnuevo= decima/10.0;
```
String tf1 = String (parteentera);

```
String tf2 = String(decimalnuevo);
String tf = String (tf1 + ", " + tf2);a=pulseIn(3,HIGH);
periodo=2*a*1E-6; //periodo en segundos 
if(periodo==0){
  pcard=0;
}
else if(periodo!=0){
f=1/(periodo);
e=d;
d=c;c=f;
prom=(ft+c+d+e)/4;pcard=(60*prom)+20;
if(pcard >30 && pcard >120){
pcard=0;
}
}
String pc = String(pcard);
// Pulsos Leds rojo y infrarojo 
for(i=0; i<85; i++){
valor = analogRead(A1); //valor ac infrarojo
valor1= analogRead(A2); // valor ac rojo
valor2= analogRead(A3); // valor dc infrarojo
valor3= analogRead(A4); // valor dc rojo
// Calculo RMS de las señales AC 
voltr += (valor*valor); // RMS led rojo 
voltir += (valor1*valor1); // RMS led infrarojo
if(voltr<0 && voltir<0){
voltr=0;
voltir=0;
}
}
voltir1 = sqrt(voltir/85); 
voltr1 = sqrt(voltr/85);R=(voltr1/valor2)/(voltir1/valor3); // Calculo de SPO 
spo1=112.0-(25.0*R);
spo=spo1; //quitar
```

```
if(spo>75 && spo<100) // Promedio datos durante 30 segundos
   {
    if(spo>90 && spo<96)
    {
     spo=spo+3;
    }
    niv=niv+1;
    sumat=spo+sumat;
    spo2=sumat/niv;
   }
   if(niv>30)
   {
    niv=0;
    sumat=0;
   }
String sp = String(spo);
Serial.println(tf + "+" + pc + "+");
delay(6000);
```
}